# **Advanced SQL**

## **Sample manual - first two chapters**

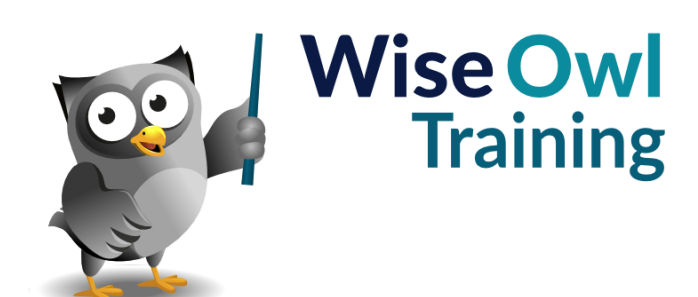

Manual 1057 - 136 pages –

## **TABLE OF CONTENTS (1 of 5)**

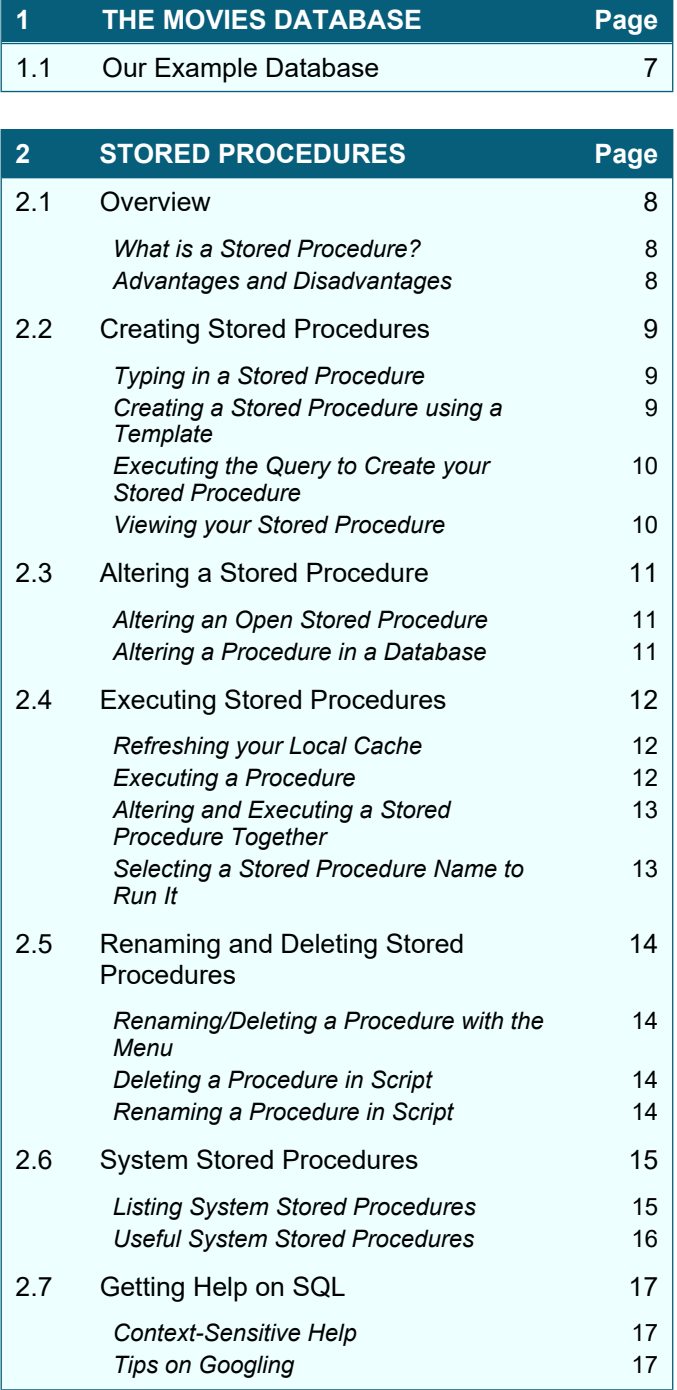

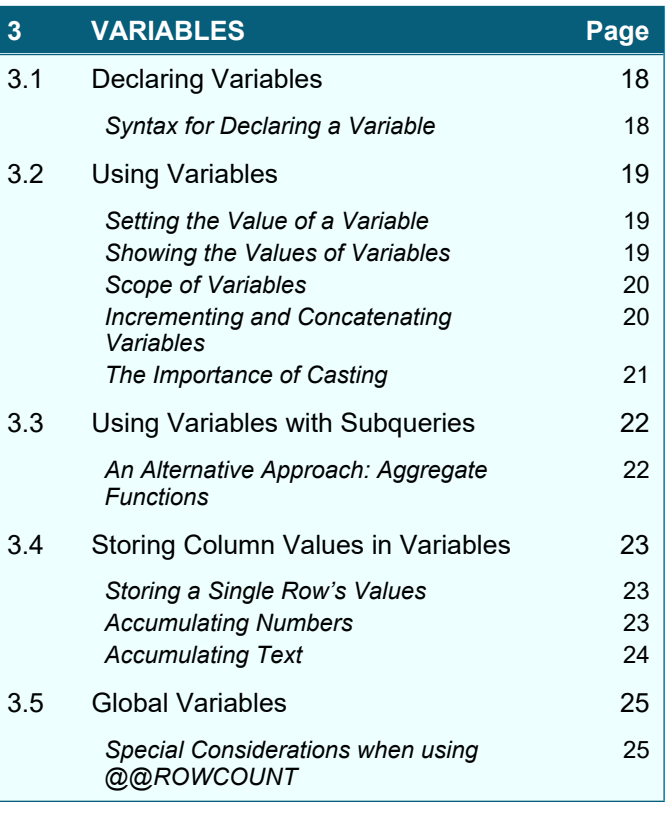

#### **4 VARIABLE AND PARAMETER DATA TYPES Page**

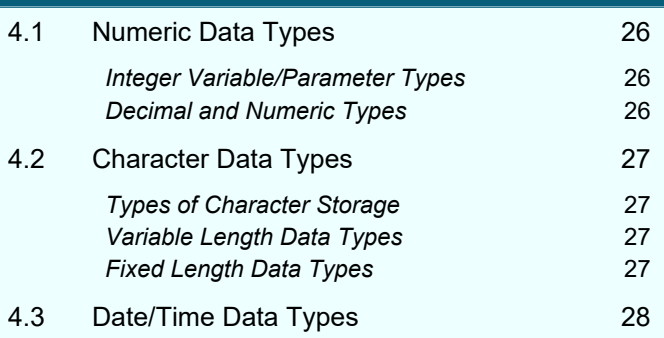

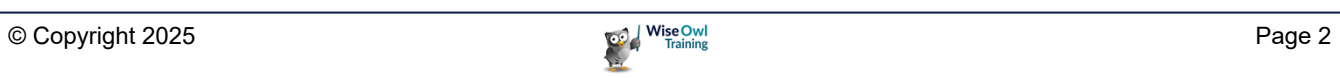

### **TABLE OF CONTENTS (2 of 5)**

**Page**

#### **5 STORED PROCEDURE PARAMETERS**

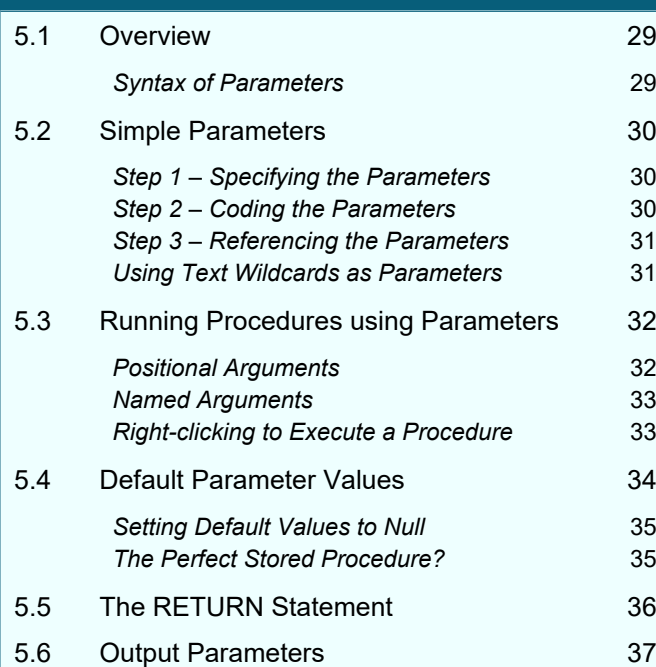

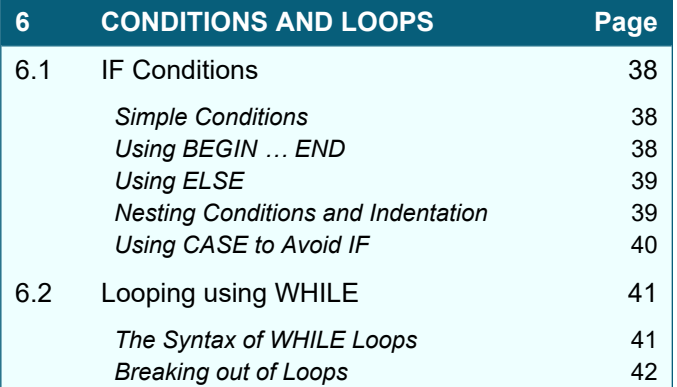

#### **7 SCALAR FUNCTIONS Page** 7.1 Overview 43 *Syntax of a Scalar Function* 43 7.2 Writing a Scalar Function 44 *Specifying Input Parameters and Return Types* 44 *Writing the Function Itself* 44 7.3 Running a Function 45 *Calling a Function on its Own* 45 *Calling a Function within a SELECT Statement* 45 7.4 Worked Examples 2012 10:00:00 10:00:00 10:00:00 10:00:00 10:00:00 10:00:00 10:00:00 10:00:00 10:00:00 10:0 *Example One – Returning a Person's Status* 46 *Example Two – Profitability* 47 *Example Three – Categorisation (by Oscar Type)* 48 7.5 Limitations of Functions 49 Assessing Function Speed 49

#### **8 ERROR TRAPPING Page** 8.1 About Errors 50 8.2 TRY / CATCH 51 **Syntax of TRY / CATCH** 51 *Example of a Simple Error Trap* 51 *Nesting TRY Statements* 52 8.3 Error Functions 63 *T-SQL Error Functions* 53 *Error Severity Levels* 54 *Showing Errors within a TRY / CATCH Block* 54 8.4 Customising Error Messages 65 *Viewing the Full List of Error Messages* 55 **Creating your Own Errors** 56 *Customising your own Error Messages* 56

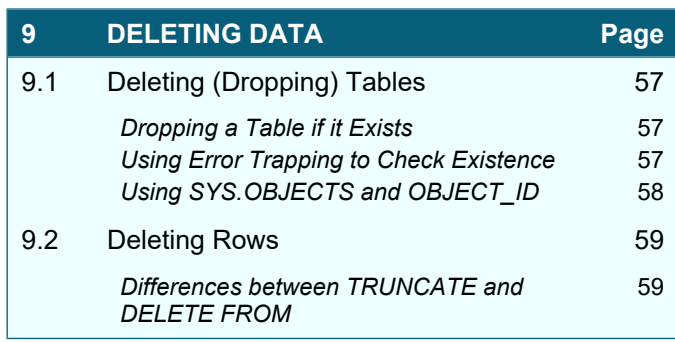

#### **TABLE OF CONTENTS (3 of 5)**

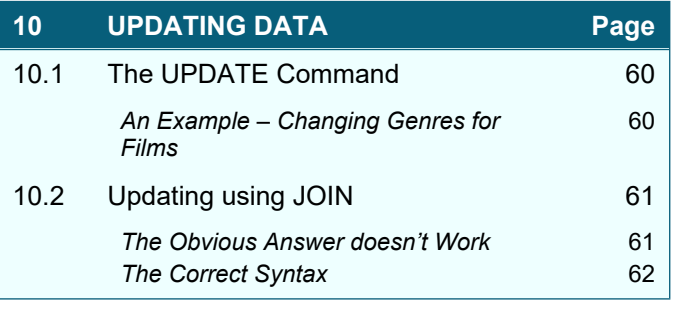

#### **11 INSERTING DATA Page** 11.1 Three Possible Ways to Insert 63 11.2 Creating Tables from Existing Data (SELECT INTO) 64 *Step 1 – Getting the Data for your New Table* 64 **Step 2 – Making a New Table** 64 *Step 3 – Checking the Table Created* 65 11.3 Inserting Multiple Rows into an Existing Table 66 *Step 1 – Understanding the Syntax* 66 *Step 2 – Working out what to do* 66 *Step 3 – Mapping the Columns* 67 **Step 4 – Creating the Query** 67 11.4 Inserting Single Rows 68 *Syntax of INSERT INTO … VALUES* 68 *Example Code to Insert a New Row* 68 *Inserting a Batch of Single Rows* 69 11.5 INSERT INTO – More Possibilities 70 *Missing out Columns* 70 *Using a Stored Procedure's Output* 70 *Outputting Inserted Rows* 71 *Getting Inserted Row Numbers with @@IDENTITY* 71

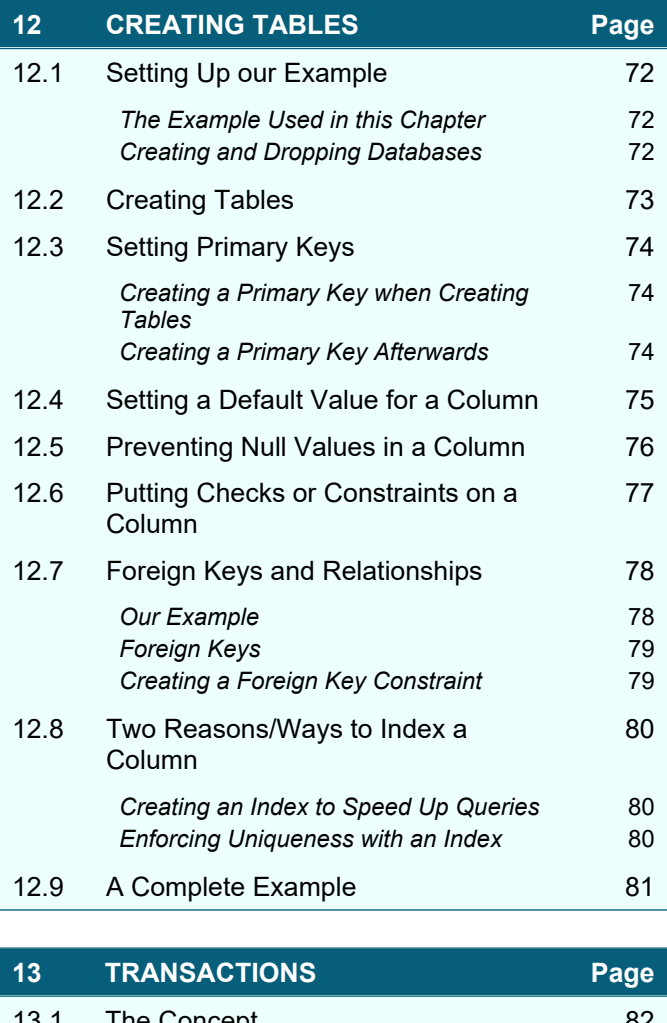

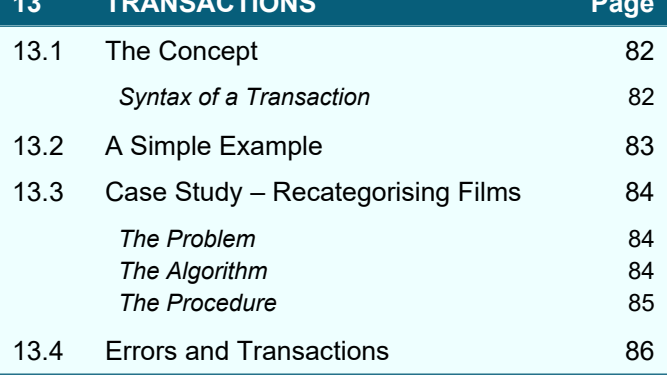

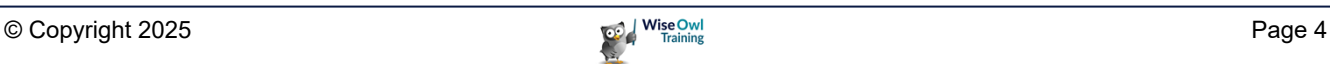

## **TABLE OF CONTENTS (4 of 5)**

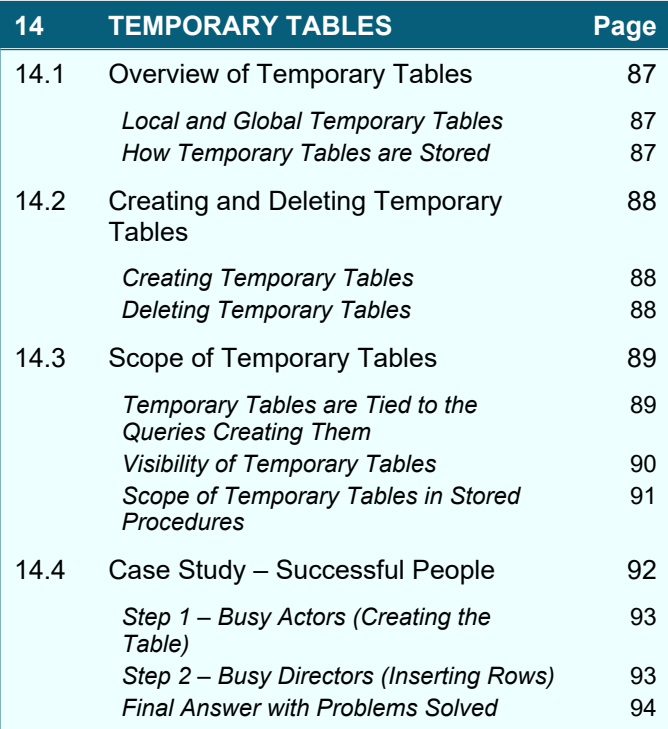

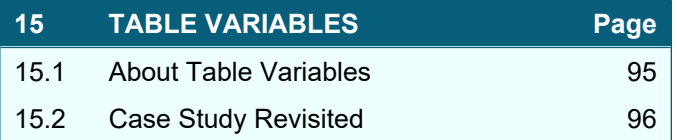

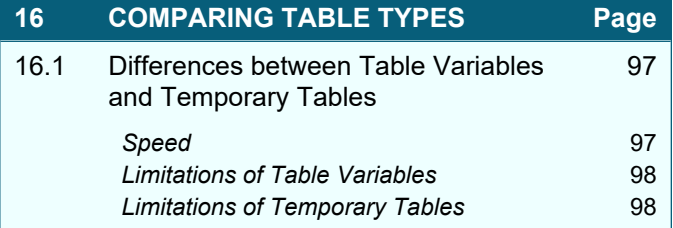

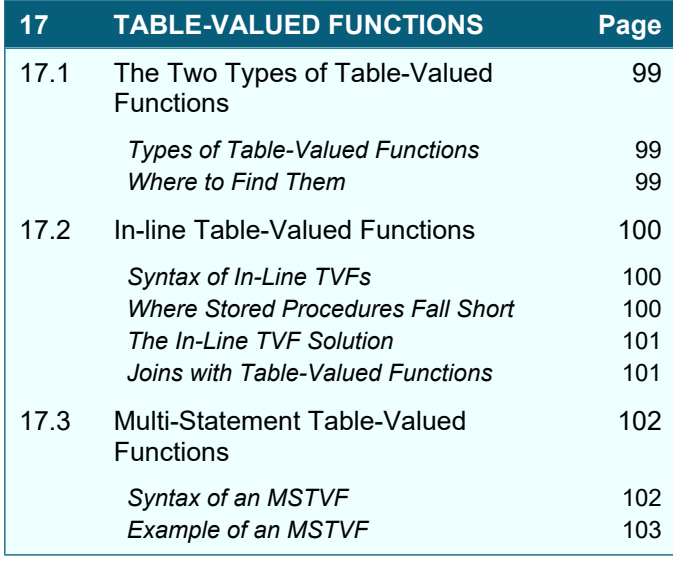

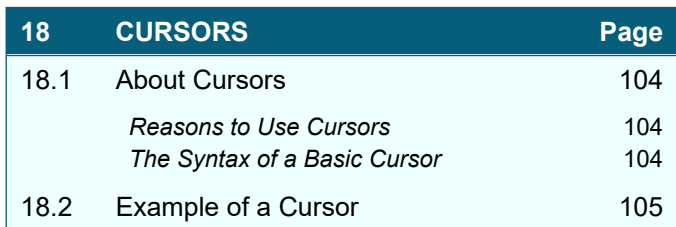

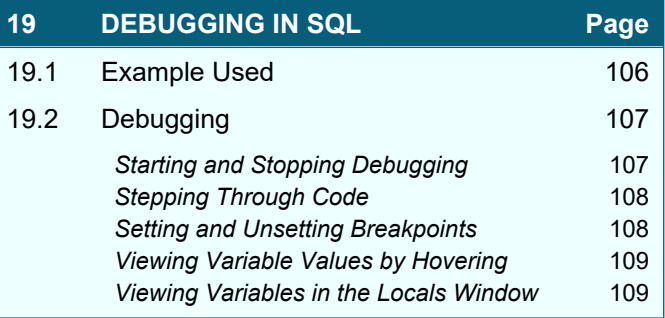

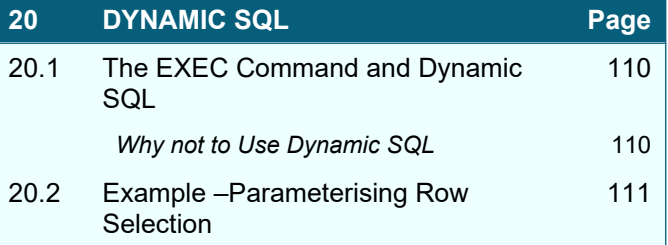

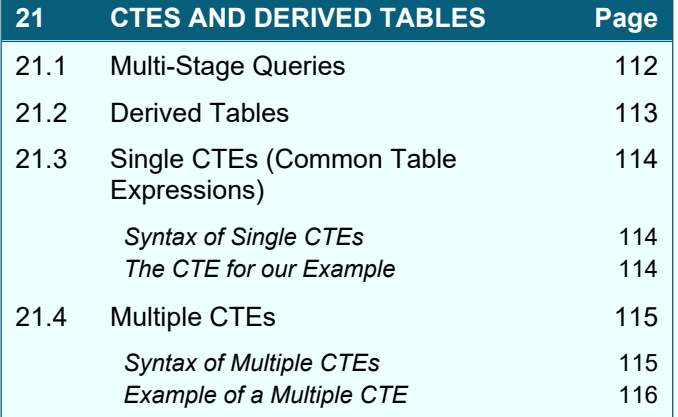

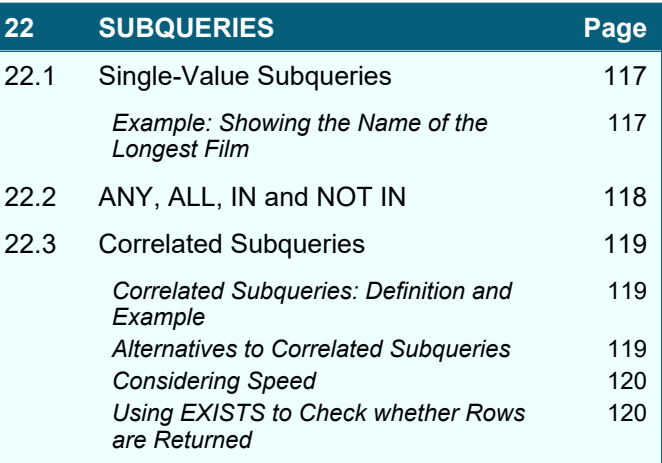

## **TABLE OF CONTENTS (5 of 5)**

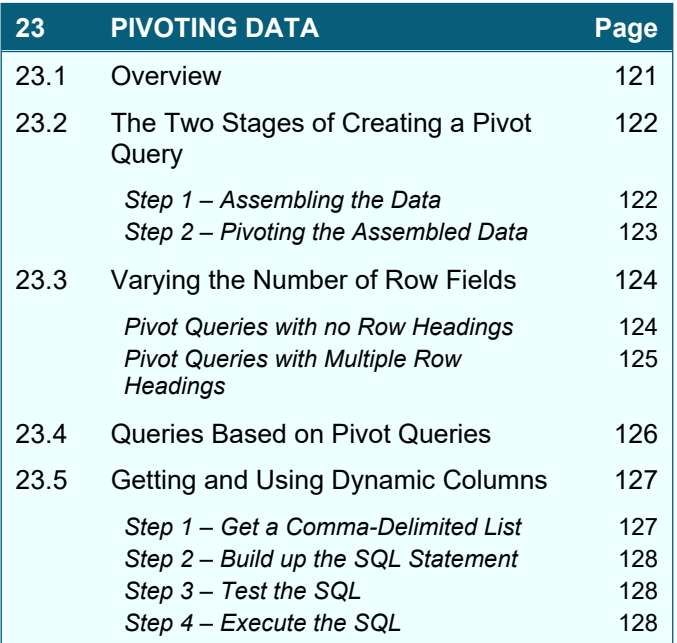

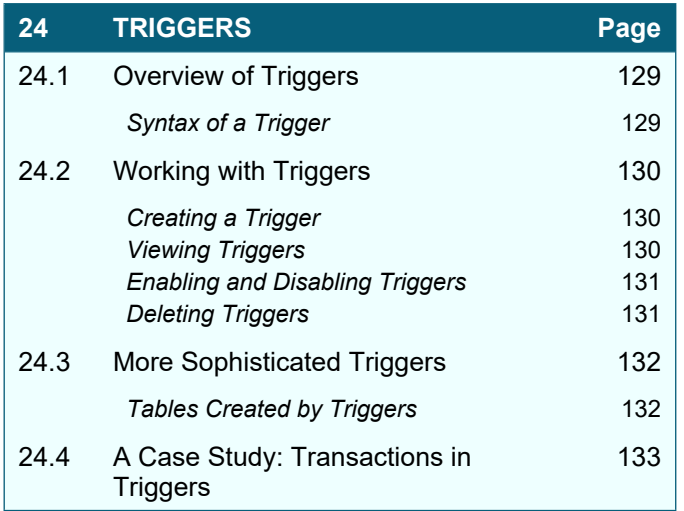

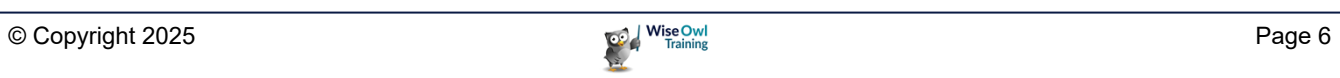

## **CHAPTER 1 - THE MOVIES DATABASE**

## **1.1 Our Example Database**

The database used throughout this manual contains 1,200 films, with associated details:

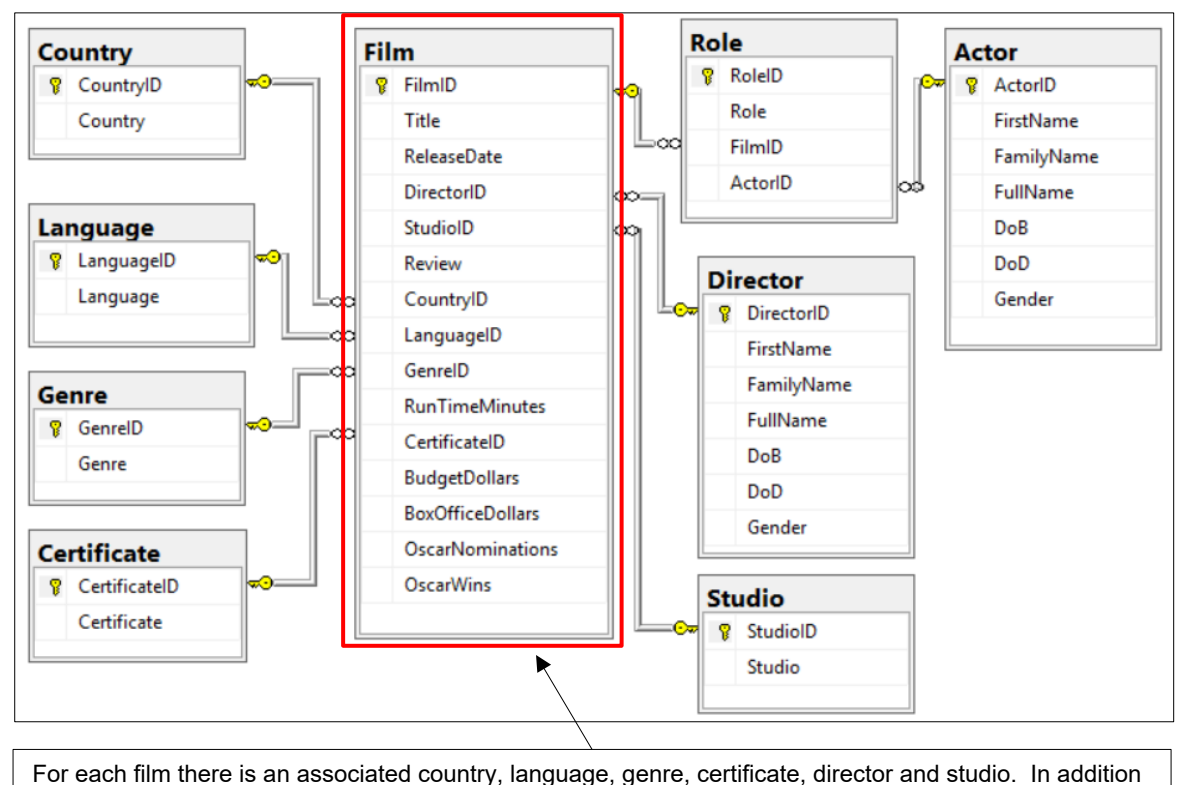

there is a table of actors, and a **Role** table which links films and actors together (as explained below).

The **Role** table looks like this:

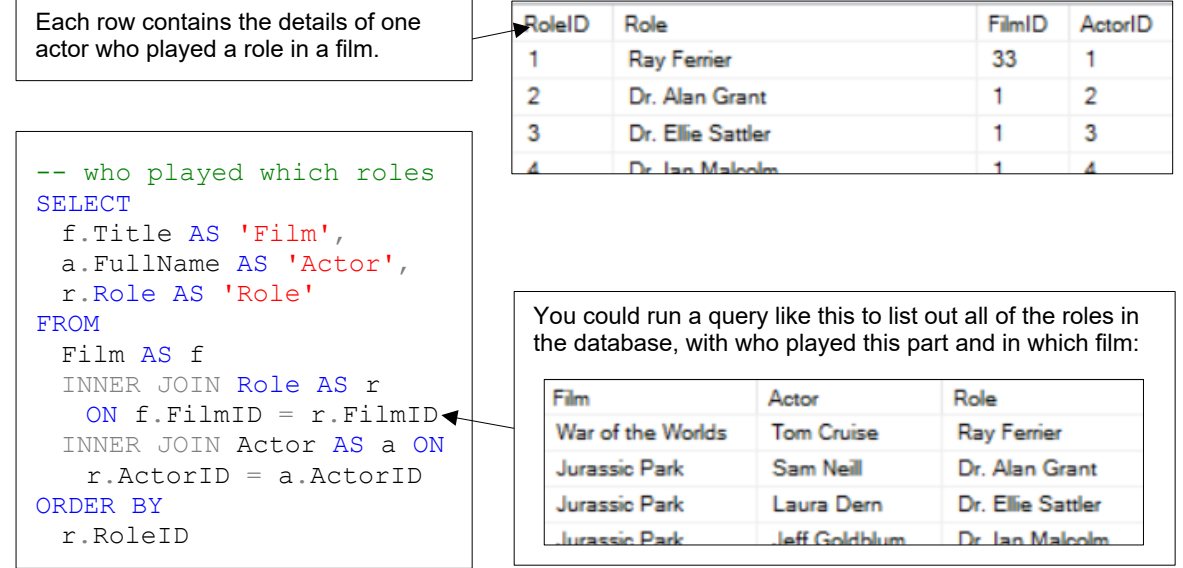

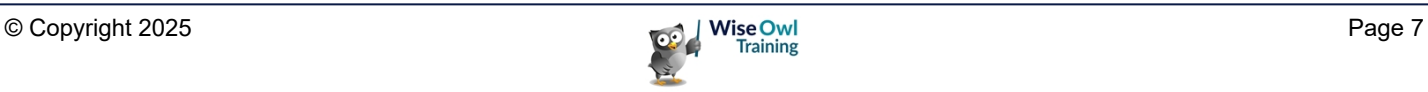

## **CHAPTER 2 - STORED PROCEDURES**

#### **2.1 Overview**

#### **What is a Stored Procedure?**

A stored procedure is a set of SQL instructions (often just a single **SELECT** statement) which is saved within your database:

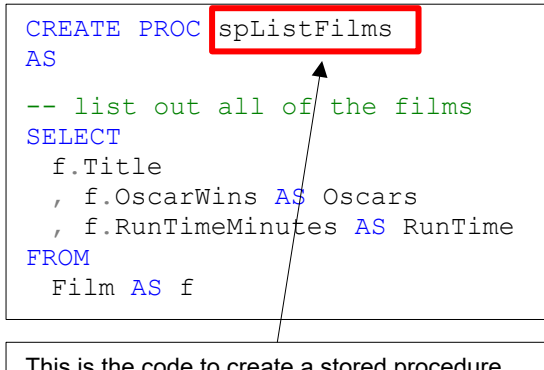

This is the code to create a stored procedure, here called **spListFilms**.

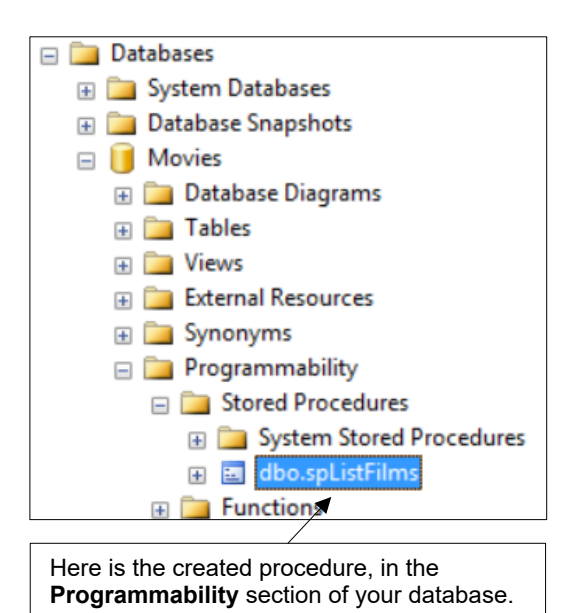

#### **Advantages and Disadvantages**

Stored procedures have many advantages:

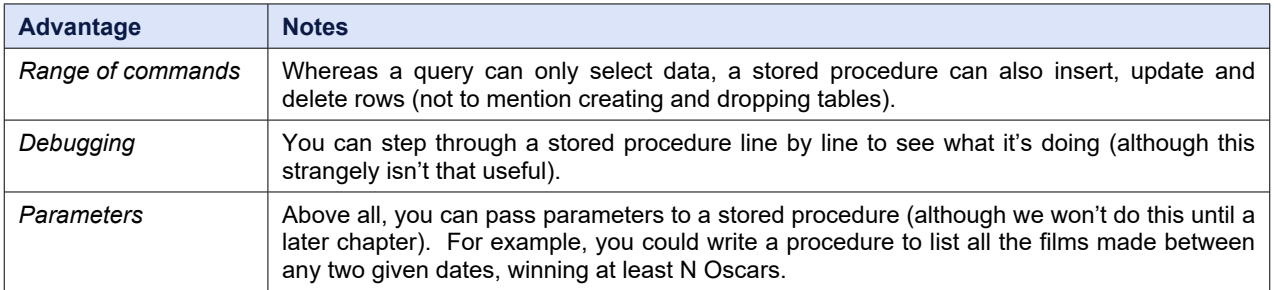

Against all this is one potential disadvantage: because stored procedures are so powerful, not all IT departments are that keen on giving people the authority to create and execute them!

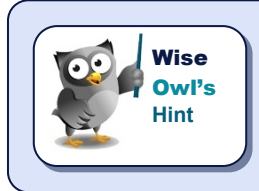

*One common misconception about stored procedures is that they run faster than simple queries. They don't, since SQL Server will create an optimised execution plan in either case.*

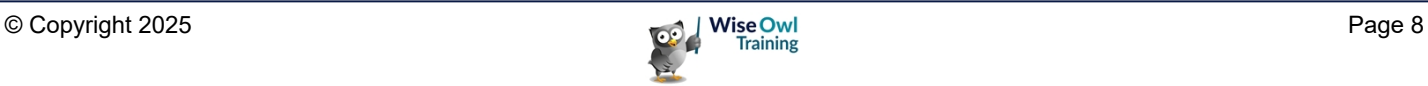

## **2.2 Creating Stored Procedures**

#### **Typing in a Stored Procedure**

The best way to create a procedure is to press **Ctrl** + **N** to create a query, then use this syntax:

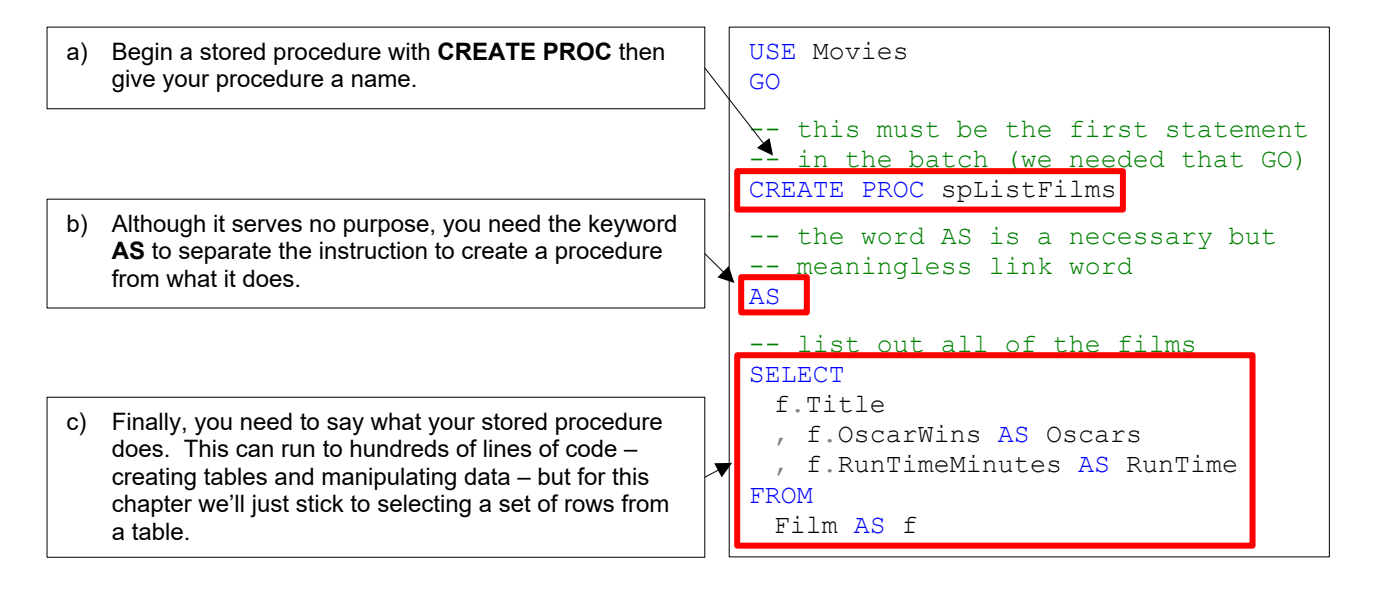

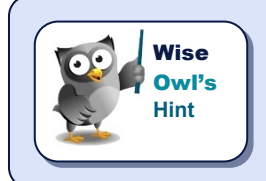

*It's a common convention to begin procedure names with sp, as above. However, avoid using sp\_ as a prefix, since this is reserved for system stored procedures (and Microsoft may create one in the future which clashes with your name!).*

#### **Creating a Stored Procedure using a Template**

This is Microsoft trying to be helpful, but failing!

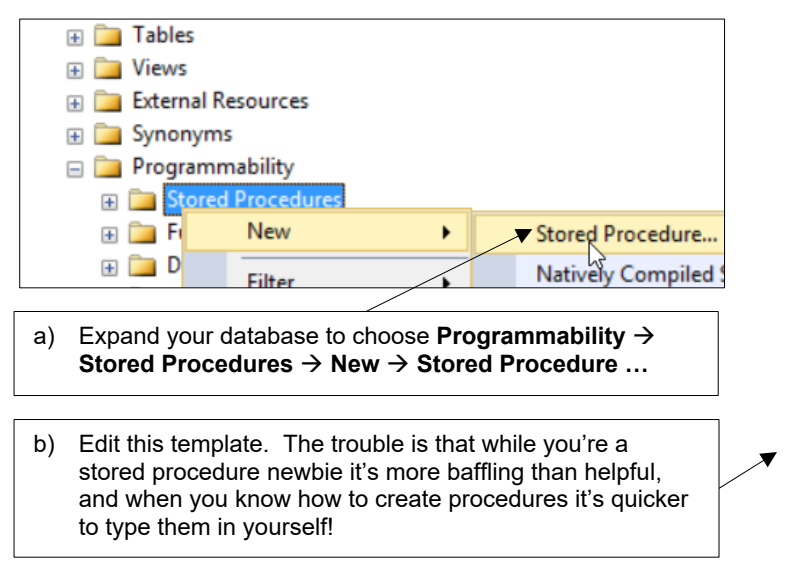

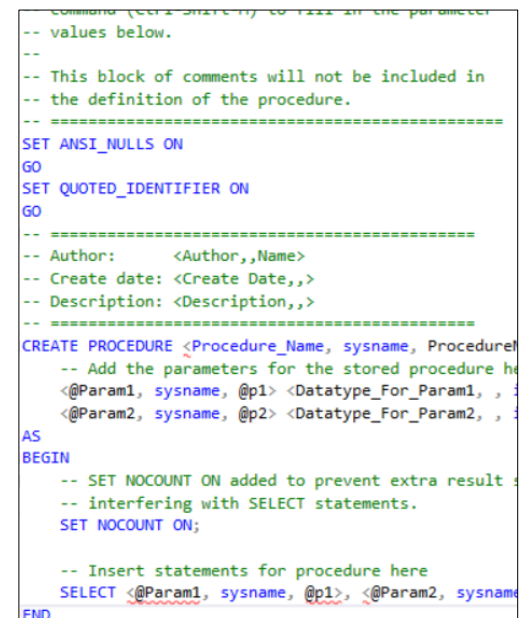

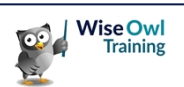

#### **Executing the Query to Create your Stored Procedure**

Once you've typed in SQL to create a stored procedure, it's time to run this:

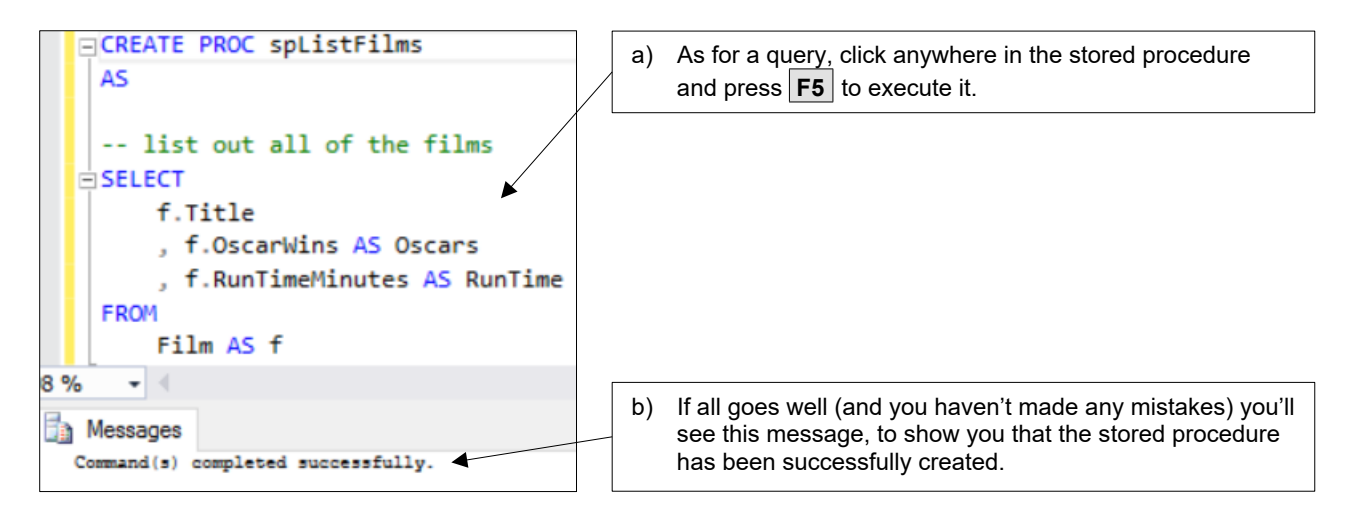

#### **Viewing your Stored Procedure**

To check SSMS has created your stored procedure, Movies  $\Box$ expand your database as shown here: **ED** Database Diagrams **Tables E** Views **External Resources E** Synonyms a) In the **Programmability** section, you should be able to **Programmability** expand **Stored Procedures** to see the one you've created. Stored Procedures System Stored New E dbo.spListFilm Filter **E** Functions **ED** Database Triggers **Start PowerShe ED** Assemblies Reports **E** Types b) If you can't see the procedure you've just created, rightclick on **Stored Procedures** and choose **Refresh** as  $\Box$  Rules Refresh shown here to bring the list up to date. **ED** Defaults

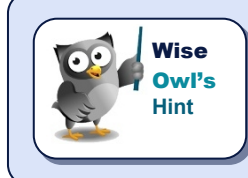

*If you still can't see your stored procedure, by far the most likely reason is that you've created it in one database (probably the master one), but are looking in another!*

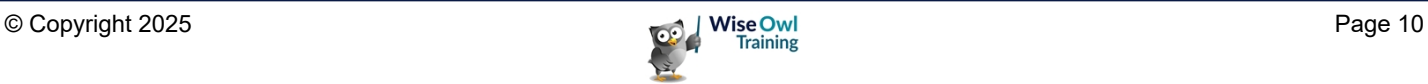

## **2.3 Altering a Stored Procedure**

If you want to change what a stored procedure does, in the strange world of Management Studio you need to write *script* to alter it.

#### **Altering an Open Stored Procedure**

If you've just been working with a stored procedure, it's easy to change it:

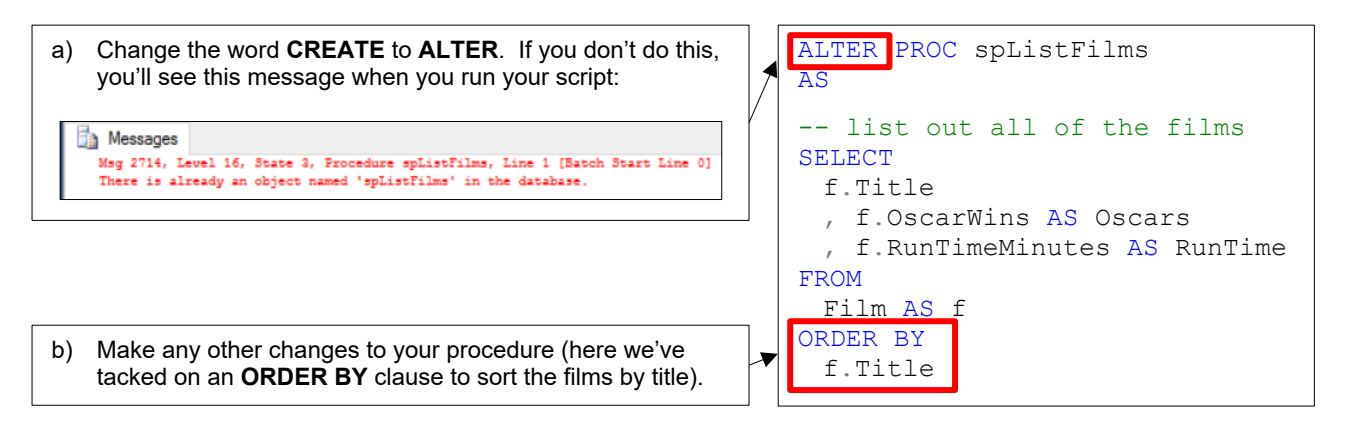

When you run the script you'll again see the message **Command(s) completed successfully**. This means SSMS has deleted the old version of your procedure and replaced it with your new one.

#### **Altering a Procedure in a Database**

If your procedure isn't open, follow these steps to make changes to it (you can then execute the script to change what the procedure does, as shown above):

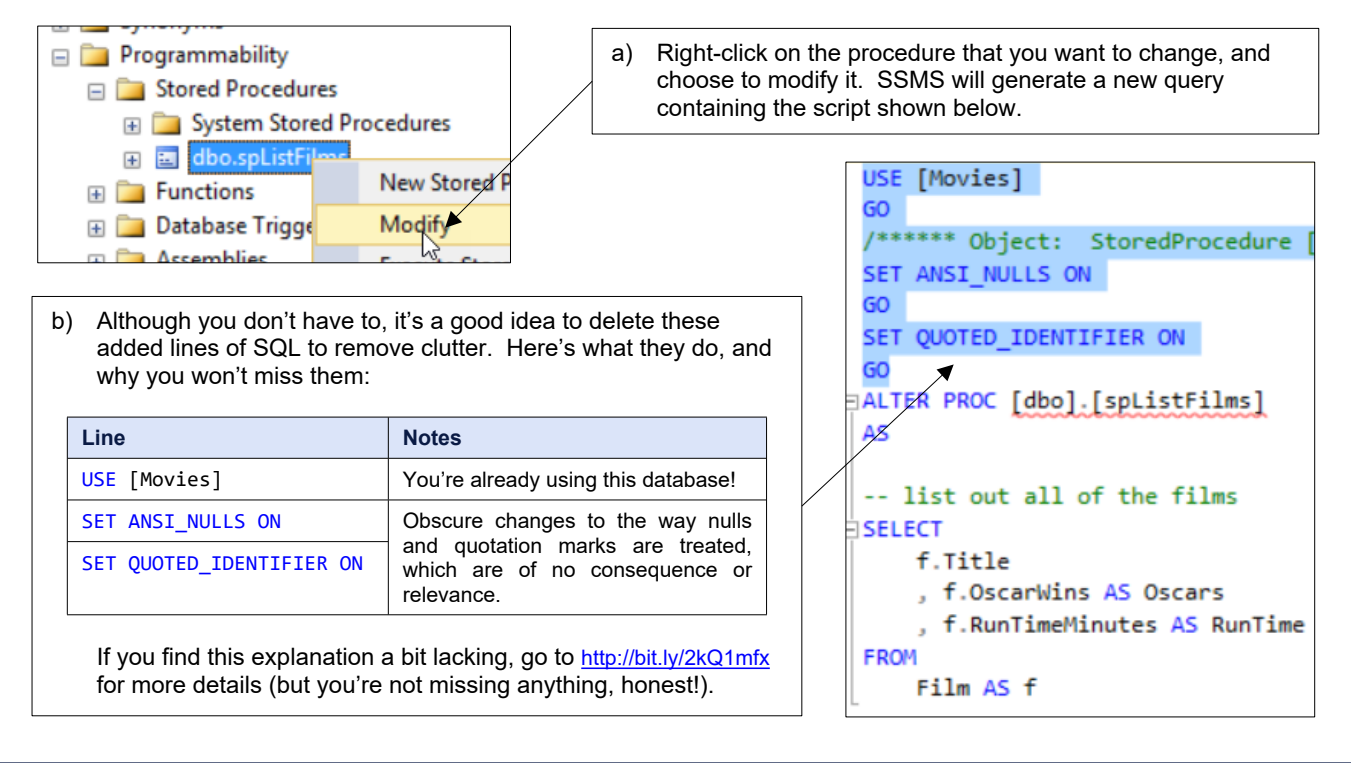

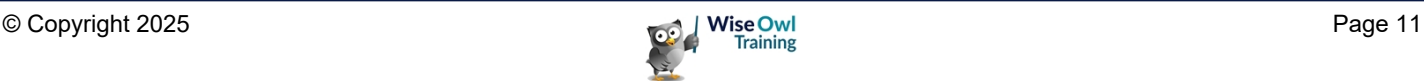

## **2.4 Executing Stored Procedures**

Before running a procedure, it's first a good idea to persuade SSMS your procedure exists!

#### **Refreshing your Local Cache**

You can (as we'll see in a moment) run a stored procedure using the **EXEC** command, but you have to persuade Management Studio that your stored procedure actually exists:

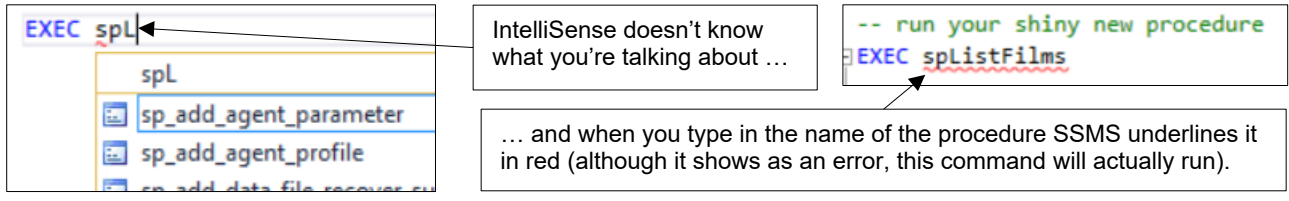

The easy way to get SSMS to acknowledge your new procedure exists is to update its memory of what's in your database. To do this select: Edit  $\rightarrow$  IntelliSense  $\rightarrow$  Refresh Local Cache.

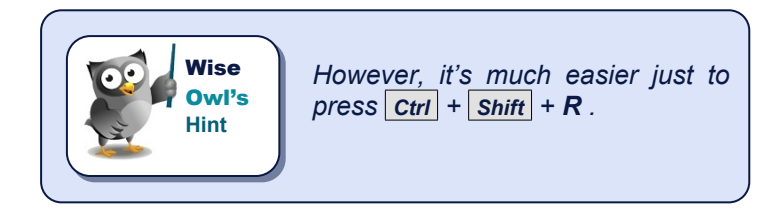

#### **Executing a Procedure**

The commands shown here would run your procedure:

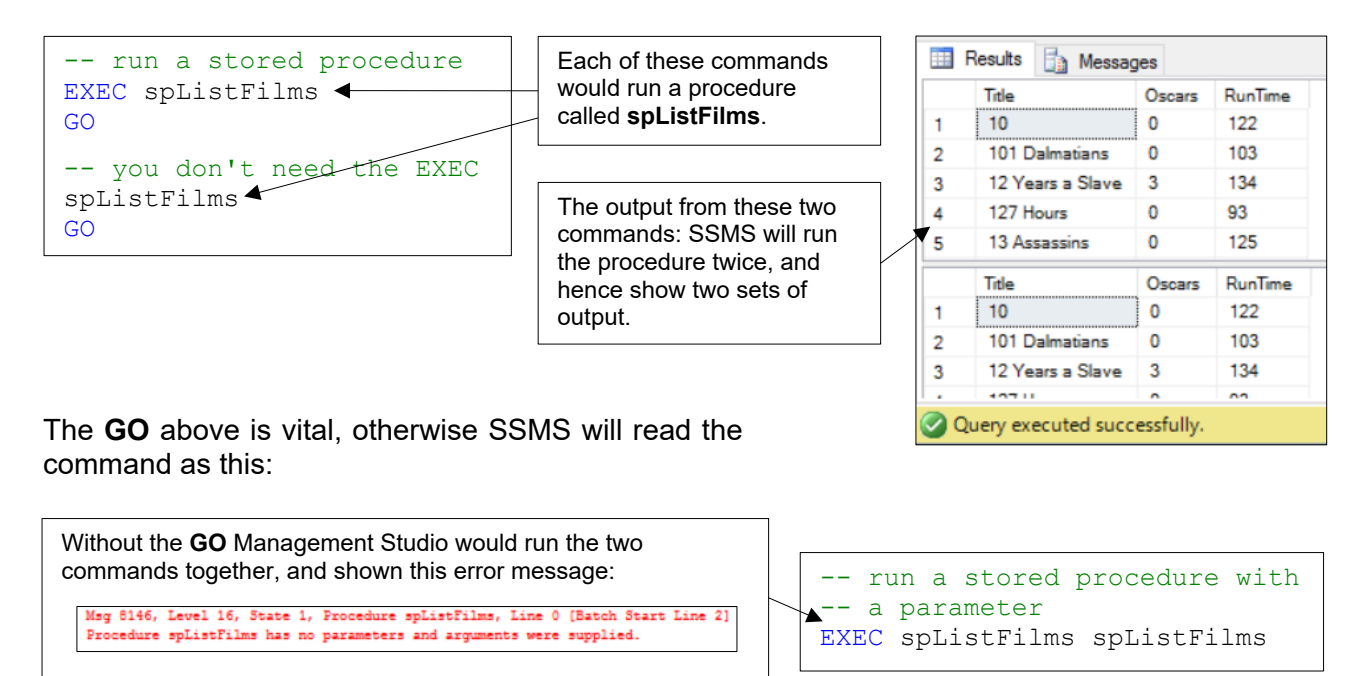

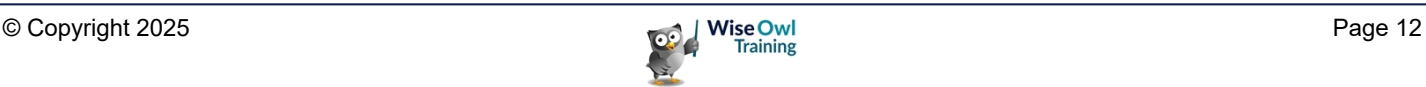

#### **Altering and Executing a Stored Procedure Together**

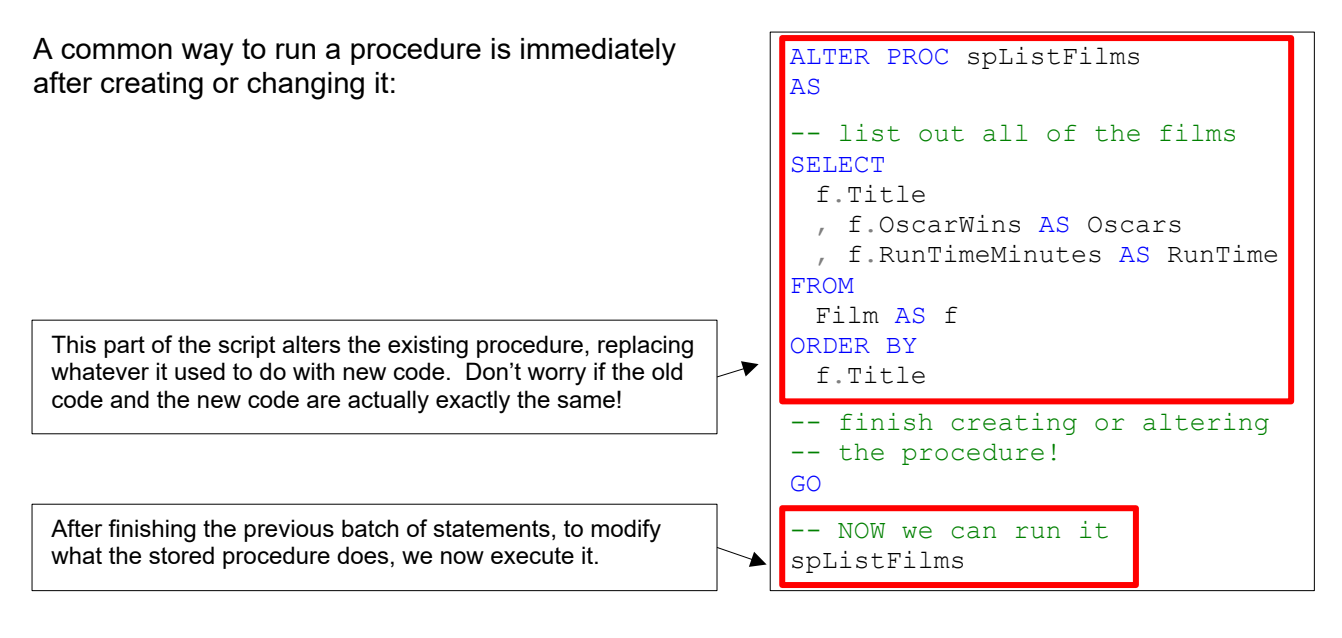

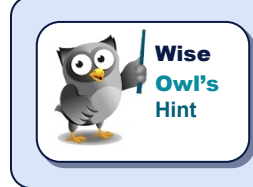

*You need the GO above because otherwise you would create a script which tried to run itself, which SSMS wouldn't be happy with!*

#### **Selecting a Stored Procedure Name to Run It**

For a simple stored procedure (one which you can run without specifying any parameters), the easiest way to run it is often just to select it and press **F5** .

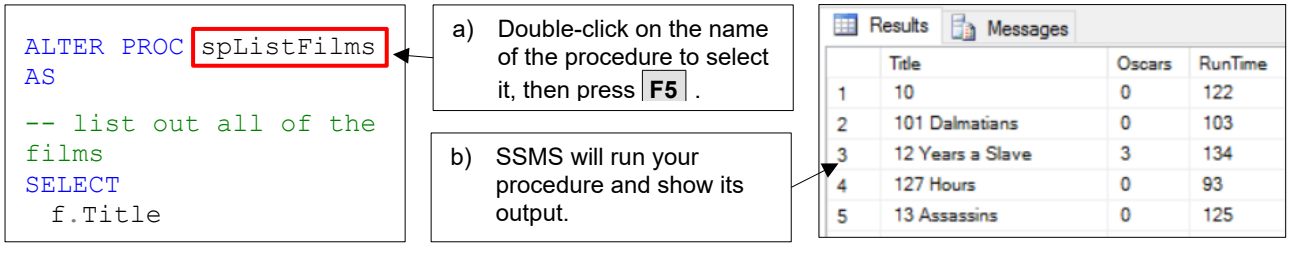

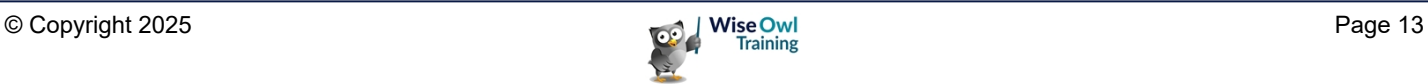

## **2.5 Renaming and Deleting Stored Procedures**

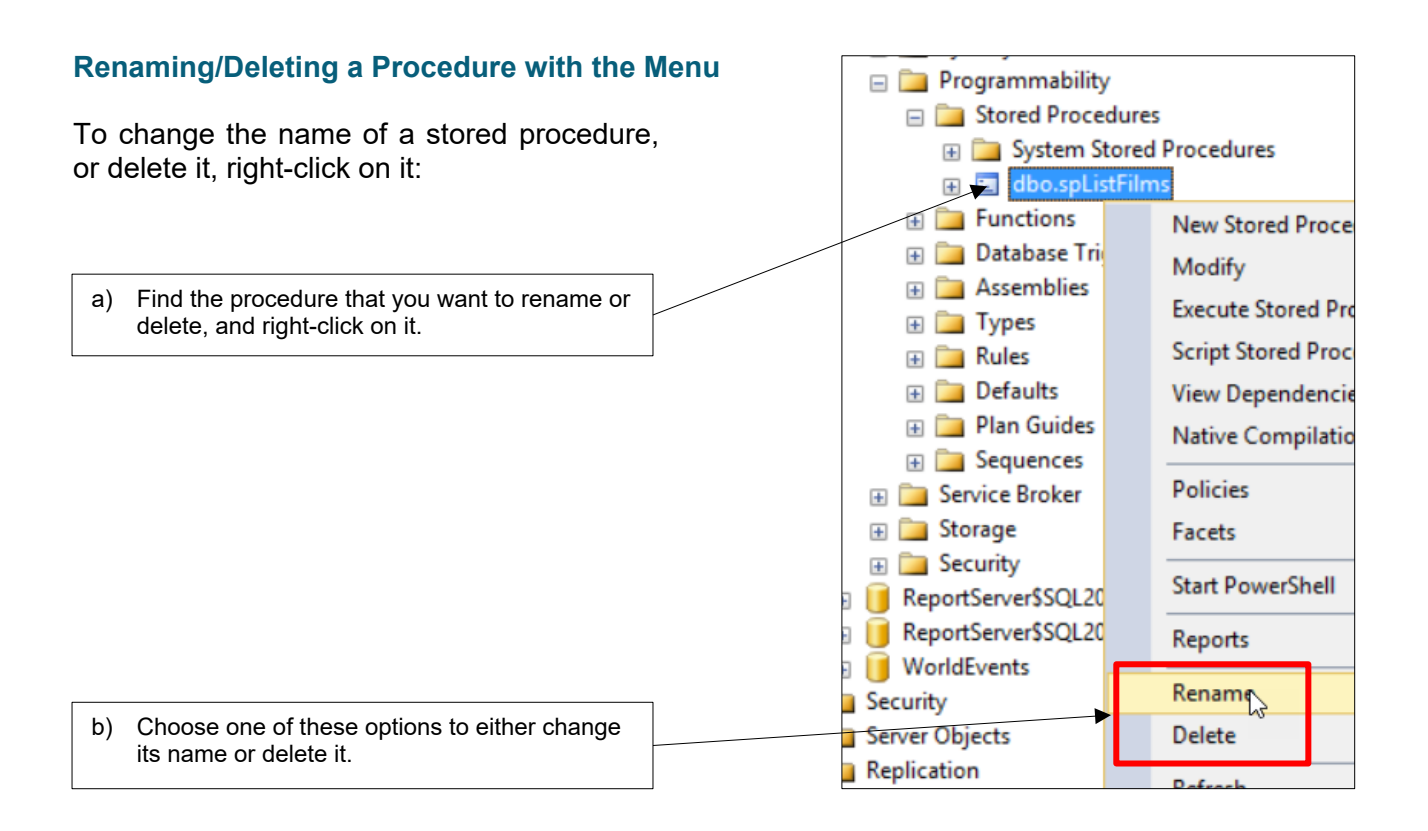

#### **Deleting a Procedure in Script**

To delete a procedure, you *drop* it:

-- delete a procedure DROP PROC spListFilms Run this command to permanently delete the stored procedure called **spListFilms**.

#### **Renaming a Procedure in Script**

To change the name of a procedure in script, create a new version with the new name and then delete the old one:

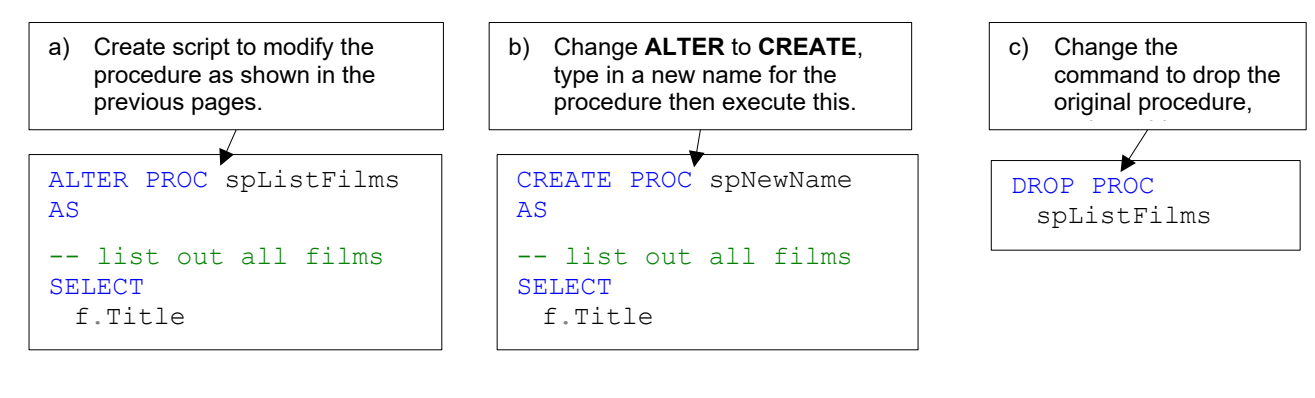

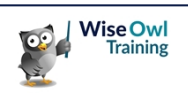

## **2.6 System Stored Procedures**

#### **Listing System Stored Procedures**

SQL Server comes with many built-in system stored procedures (1,390 in the version being used to write this courseware). Here are two ways to show these:

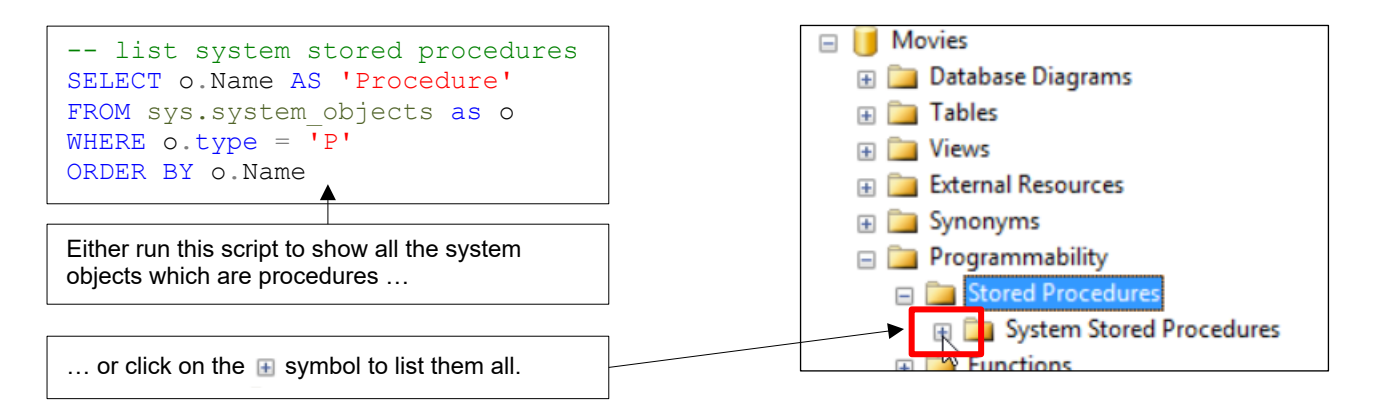

You can then choose to look at any of them, although you may regret it …

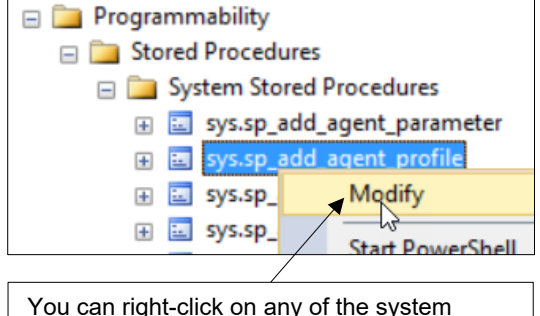

You can right-click on any of the system stored procedures to change them ...

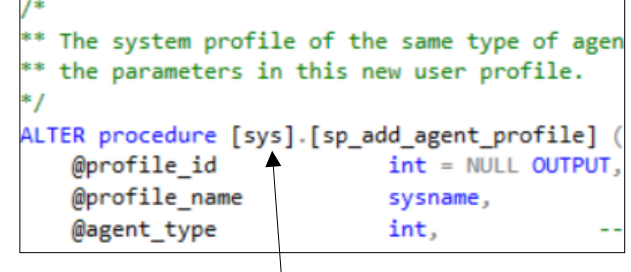

… but the contents won't be easy to read (Wise Owl have absolutely no idea what this procedure does, for example!).

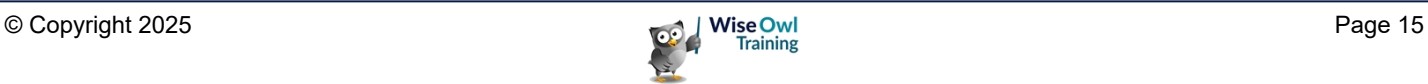

#### **Useful System Stored Procedures**

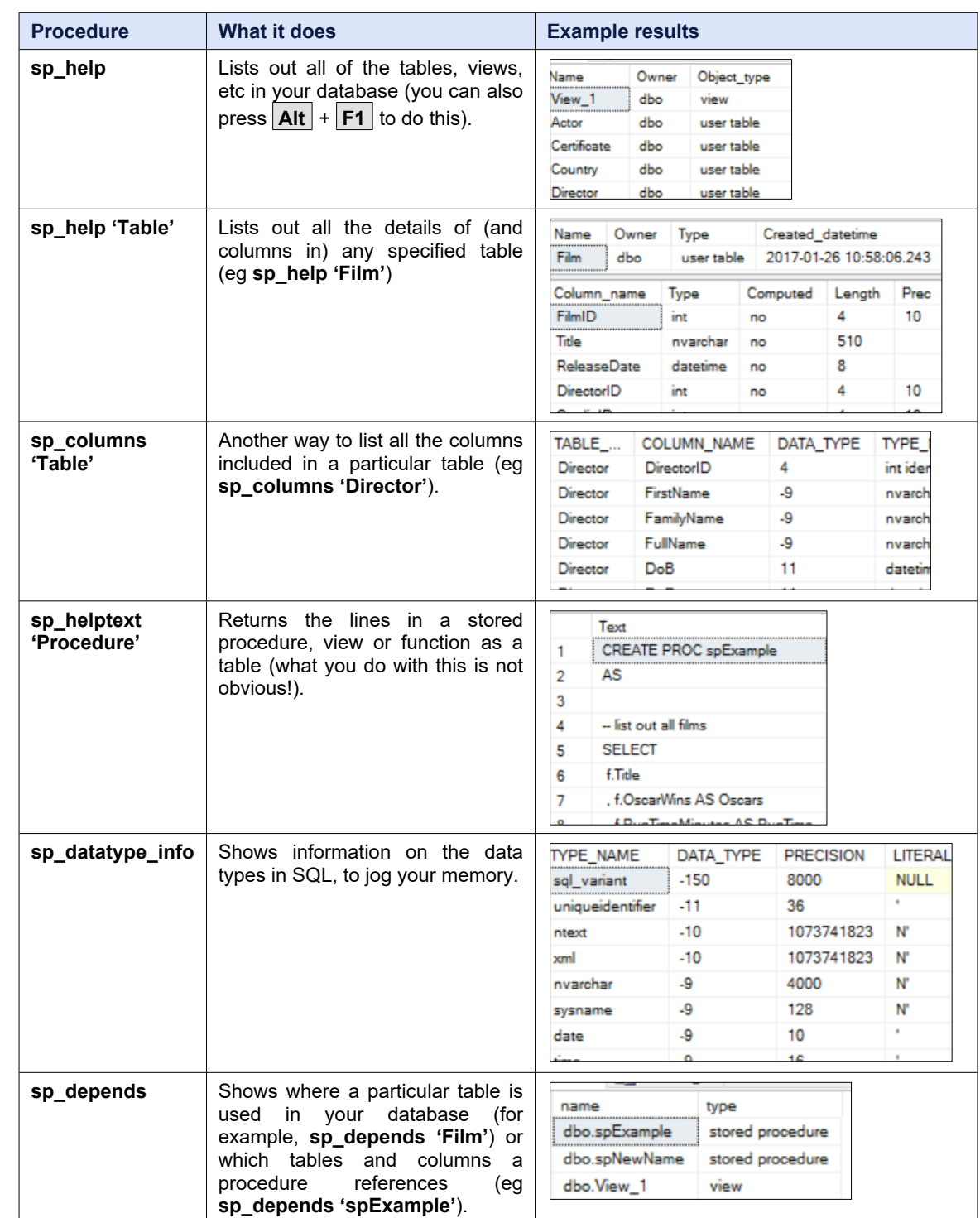

Here are some stored procedures which you might like to try:

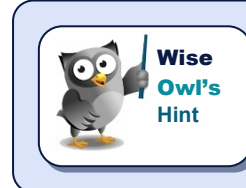

*You can see more examples of the above at this blog:*

*[http://www.wiseowl.co.uk/blog/s2522/system\\_stored\\_procedures.htm](http://www.wiseowl.co.uk/blog/s2522/system_stored_procedures.htm)*

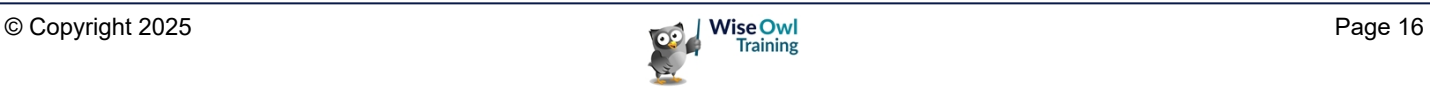

## **2.7 Getting Help on SQL**

Although every programmer will have their own way to get help, here are couple of general tips.

#### **Context-Sensitive Help**

You can press **F1** on any keyword (or collection of keywords) to show help in your web browser:

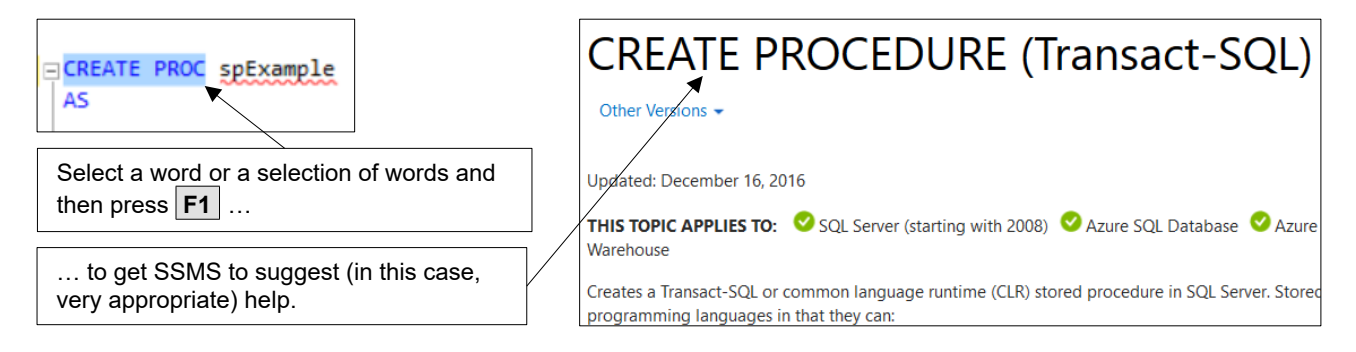

#### **Tips on Googling**

If you're reading this, you probably don't need much help on using search engines. Here's our advice for how to get help on any SQL topic:

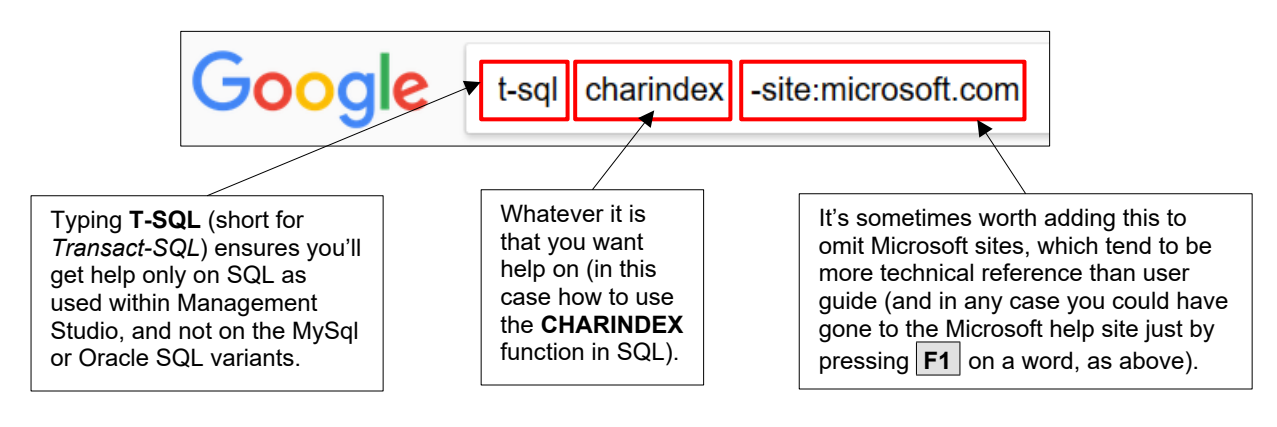

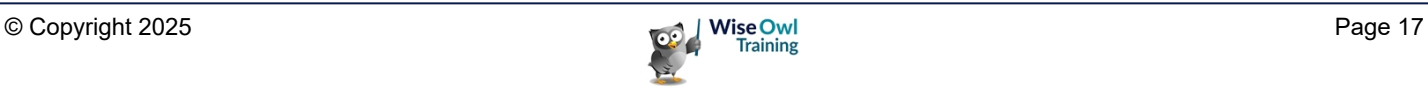

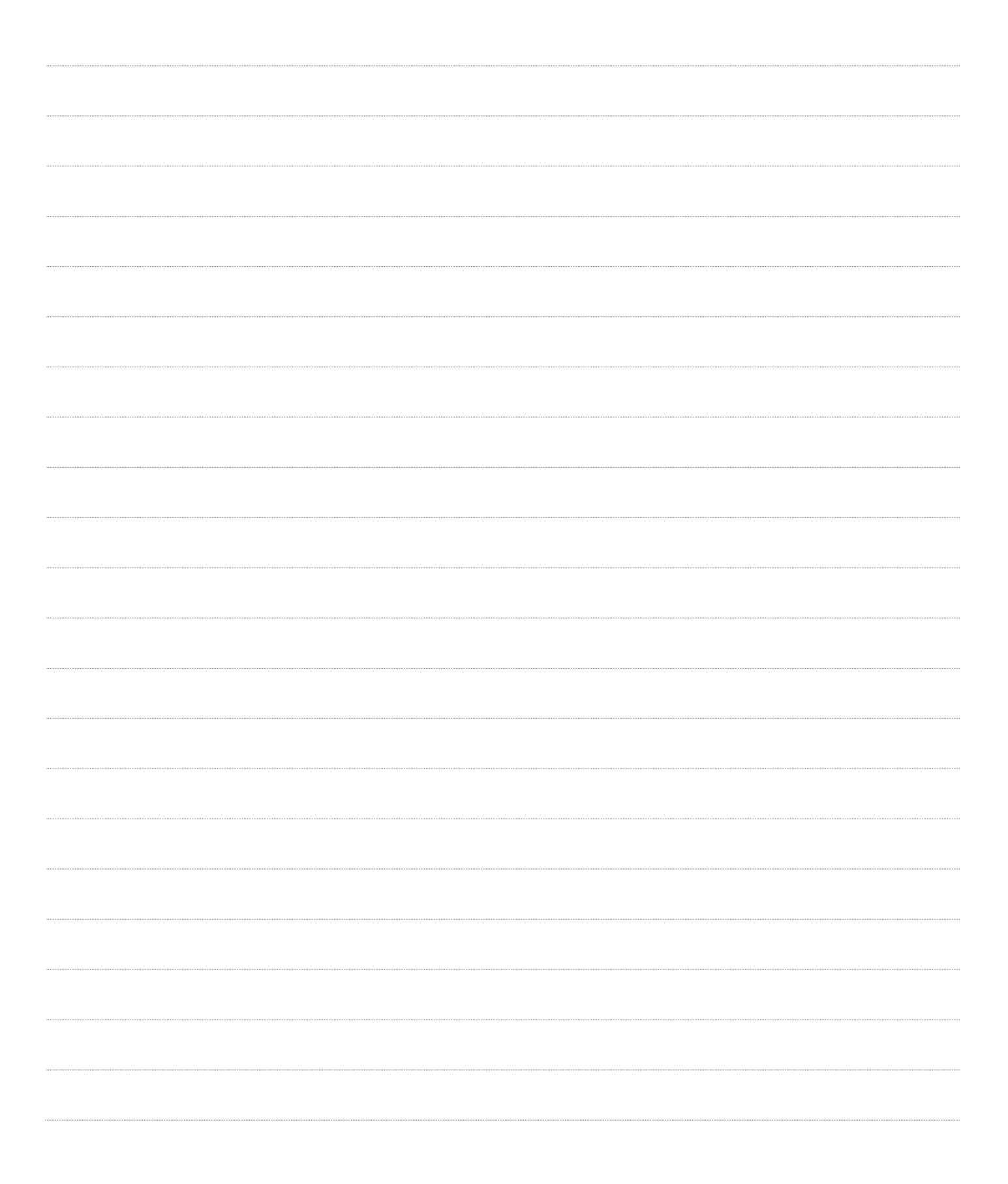

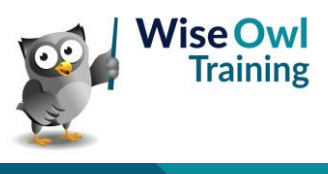

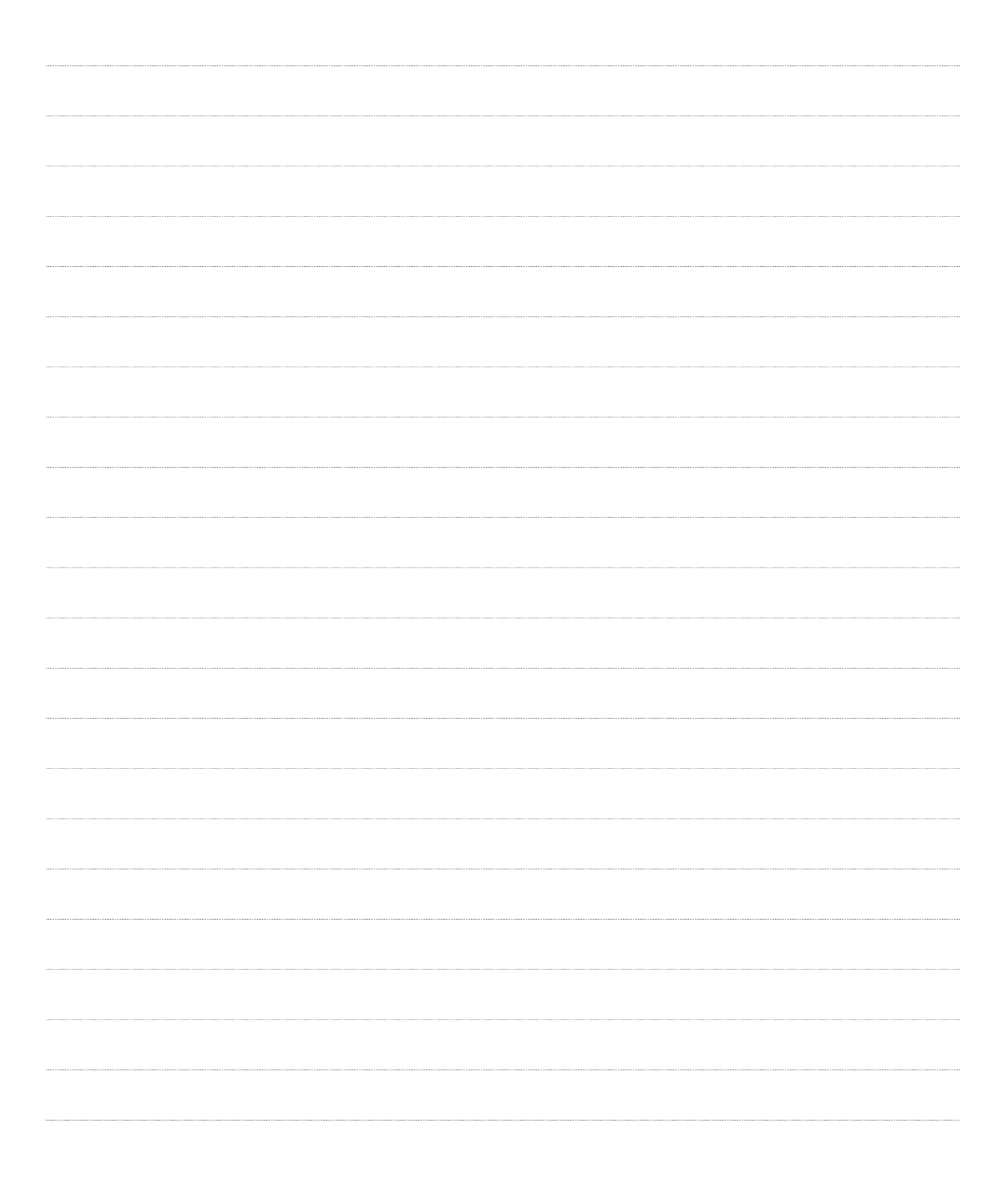

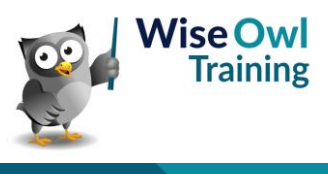

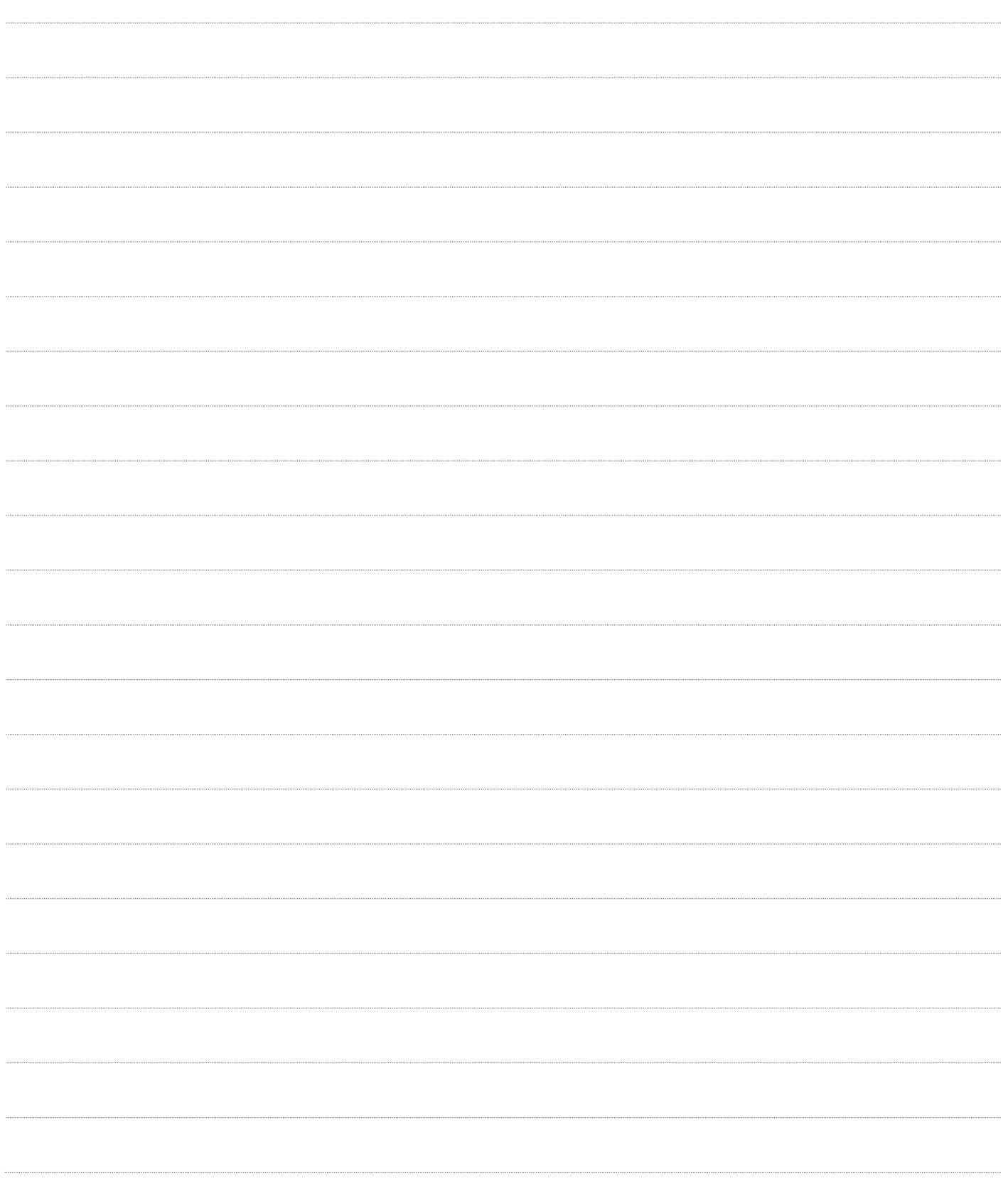

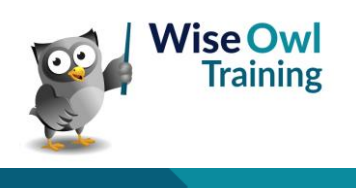

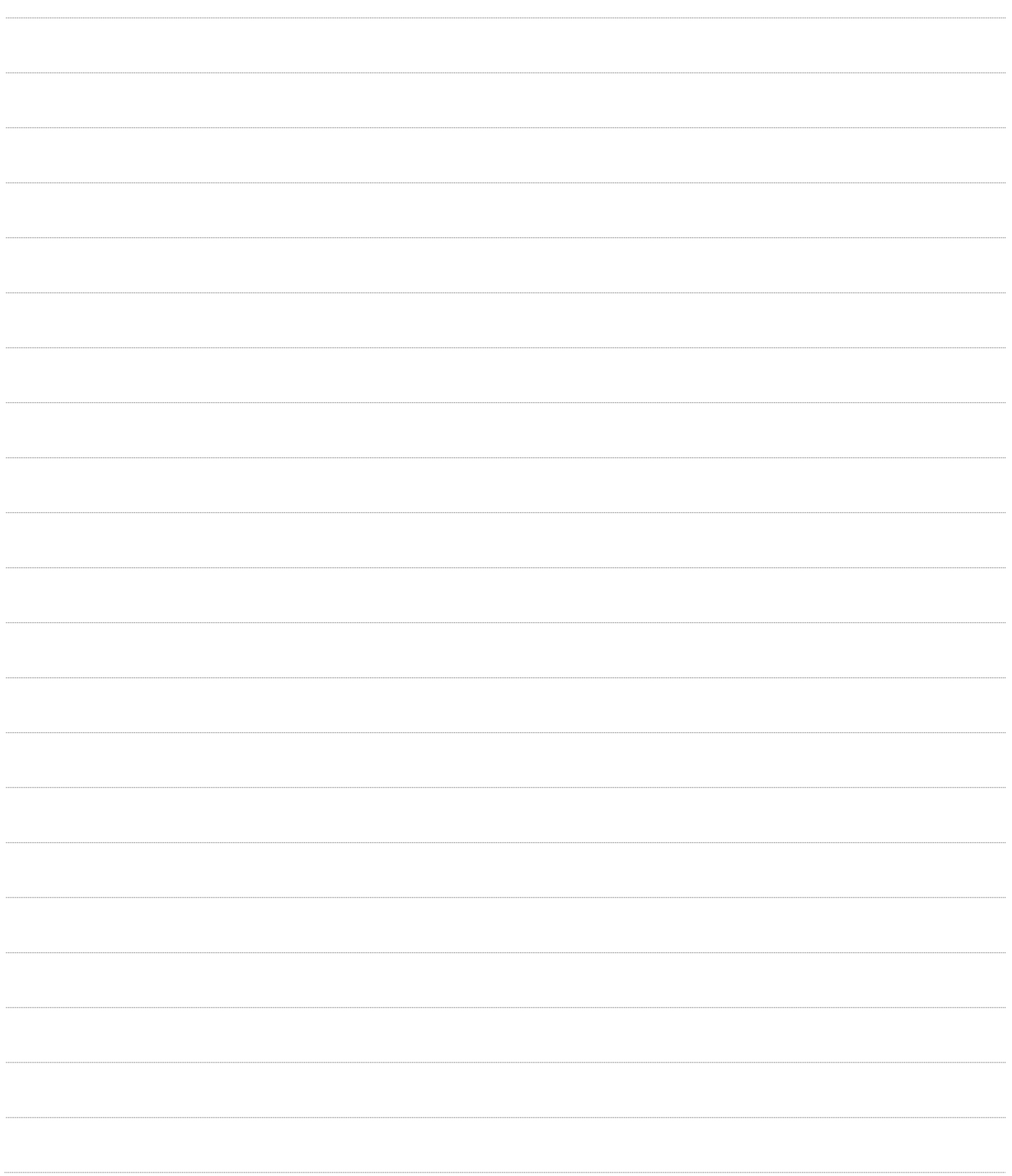

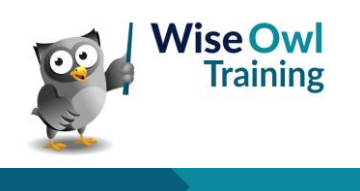

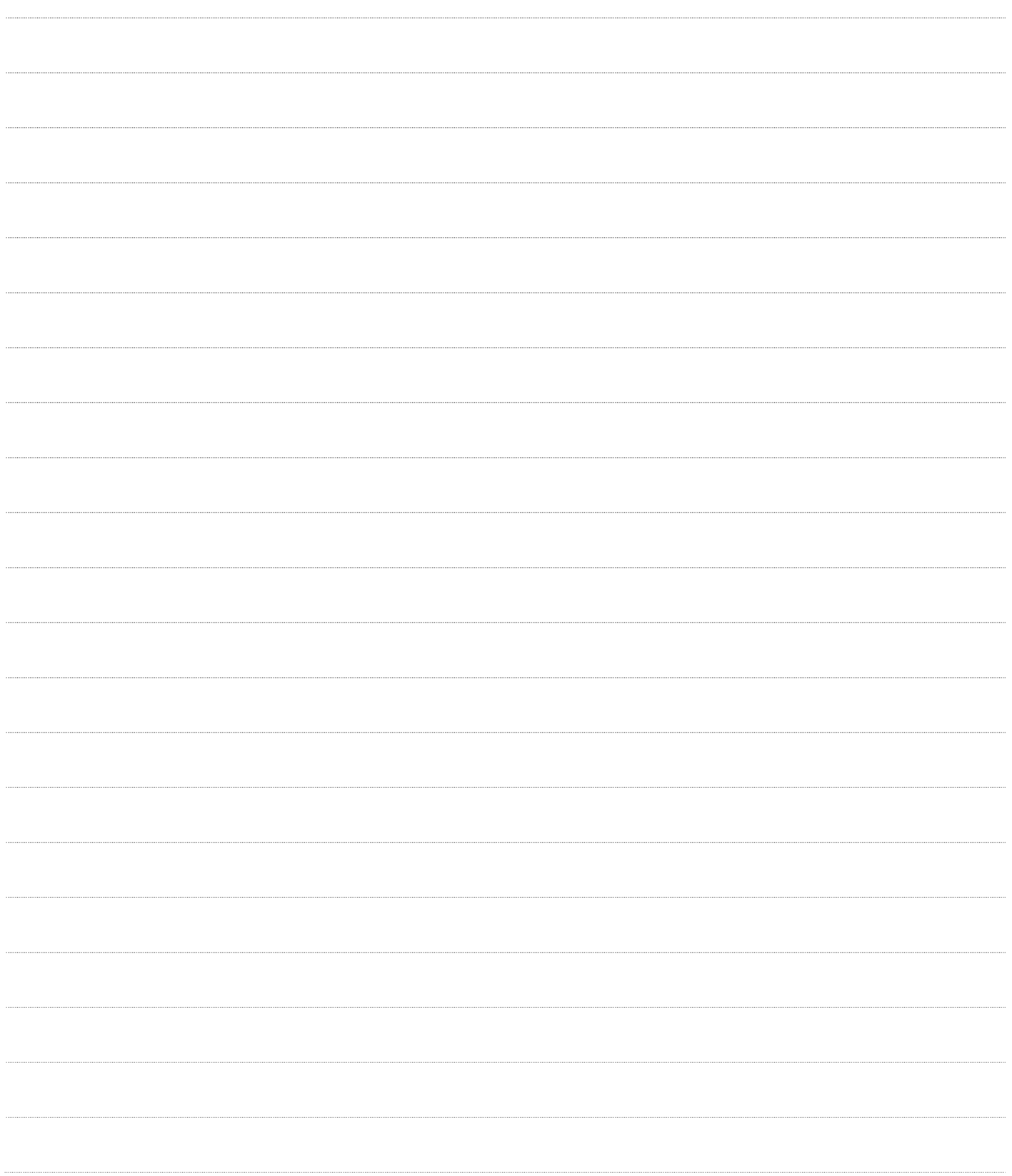

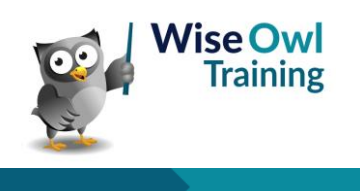

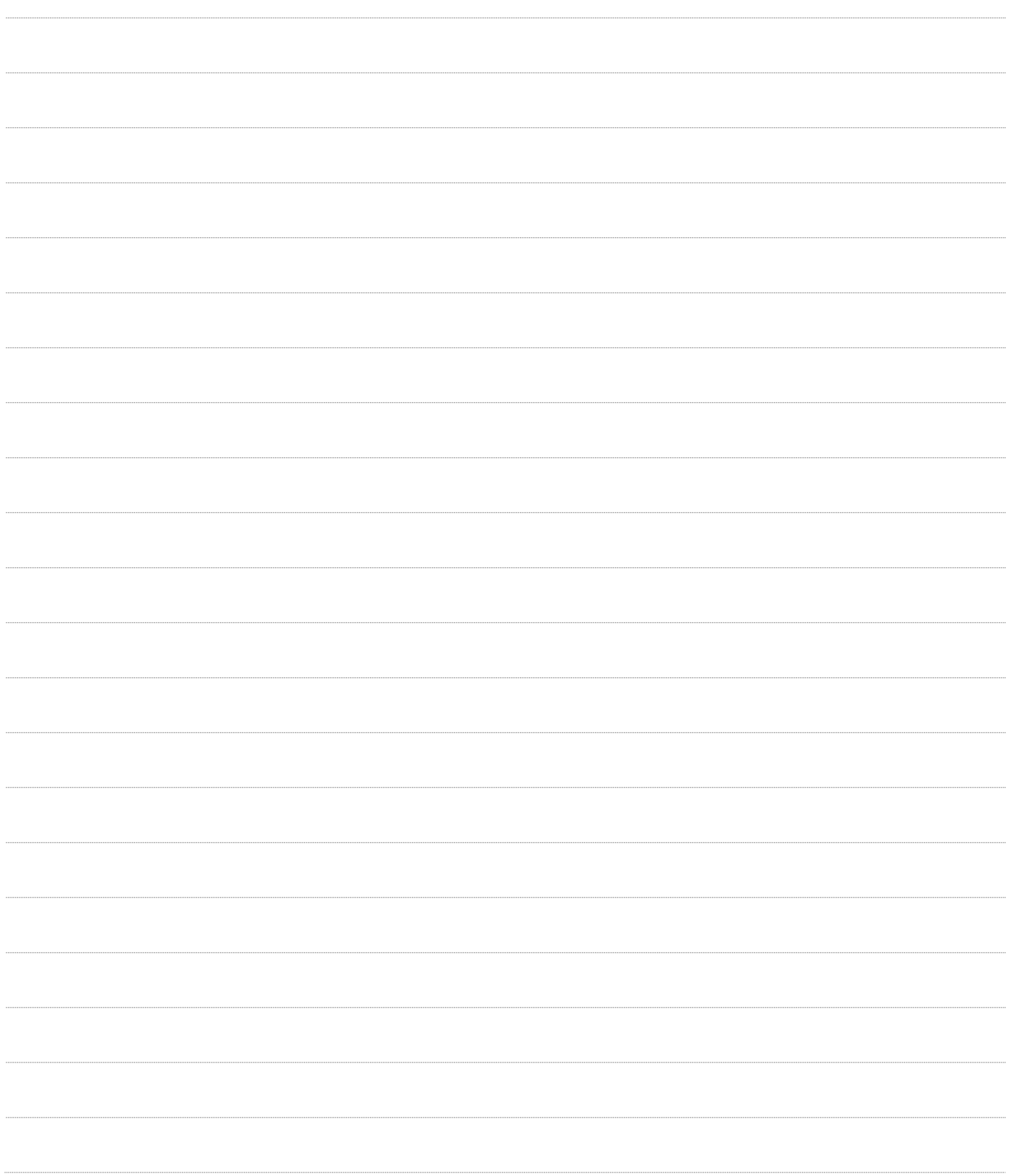

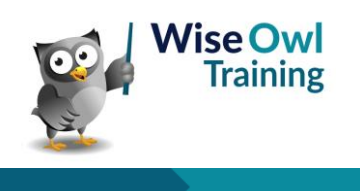

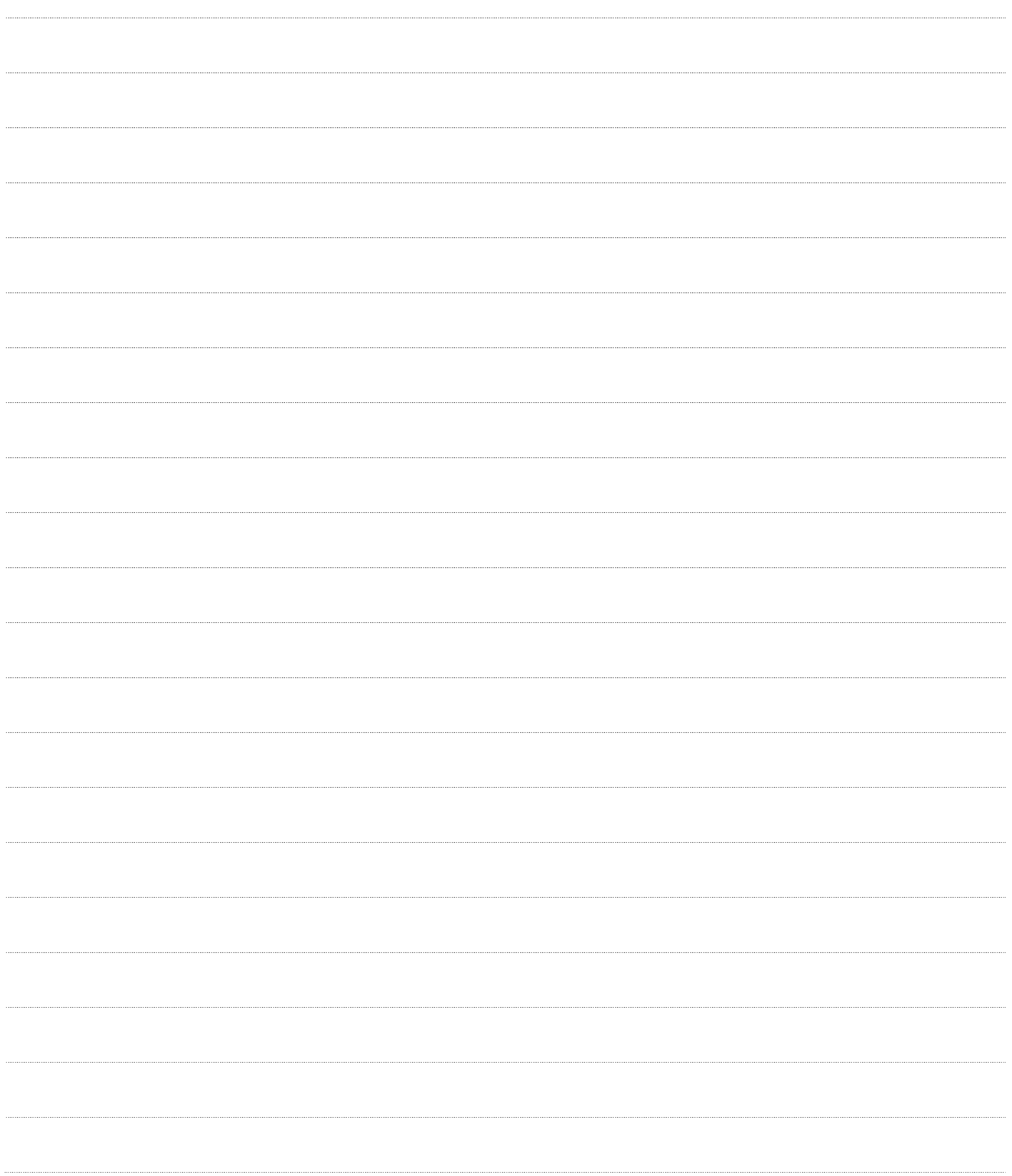

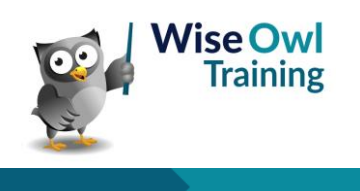

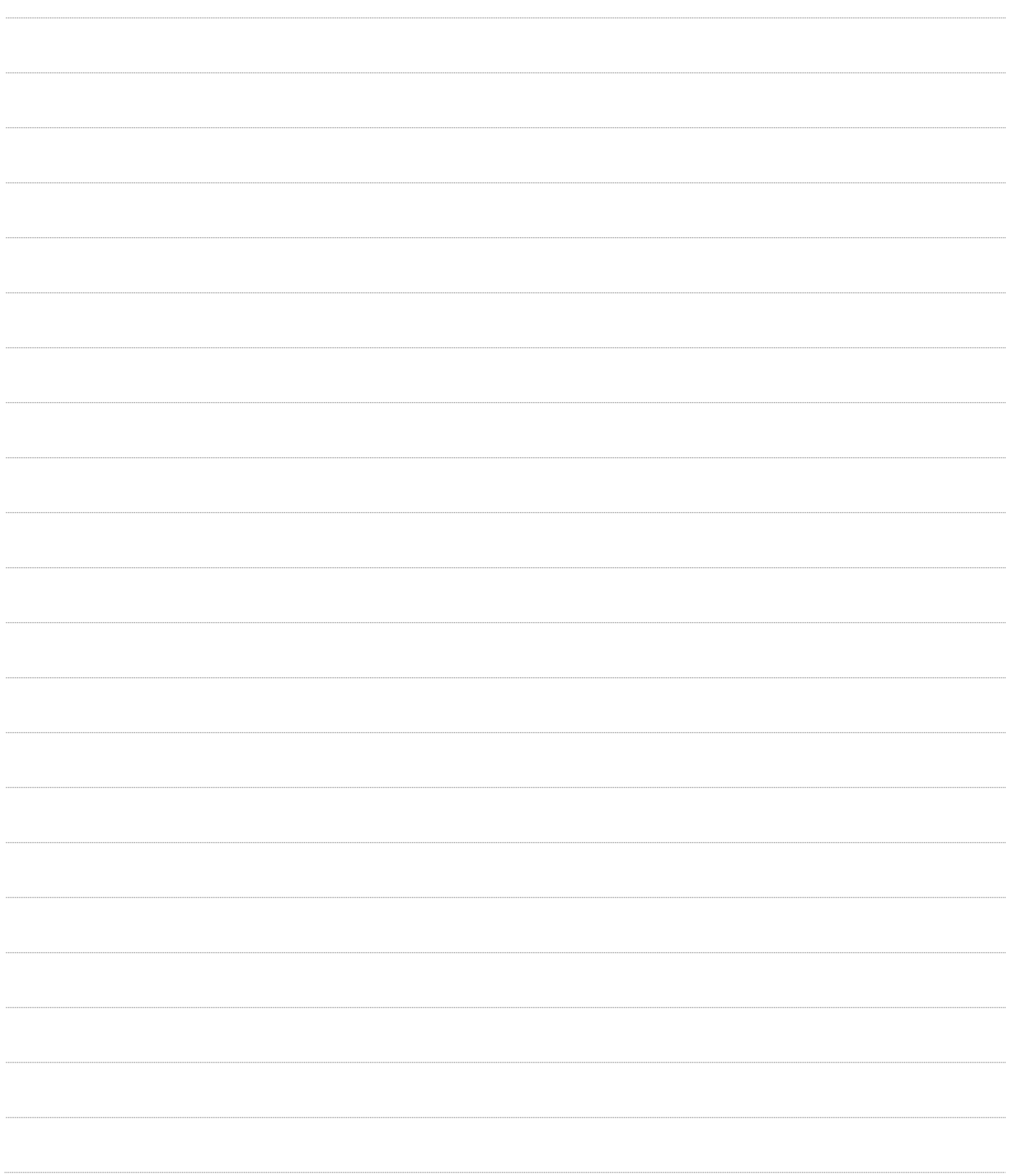

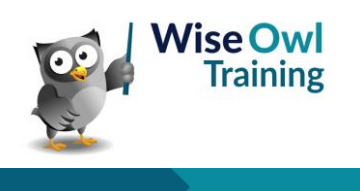

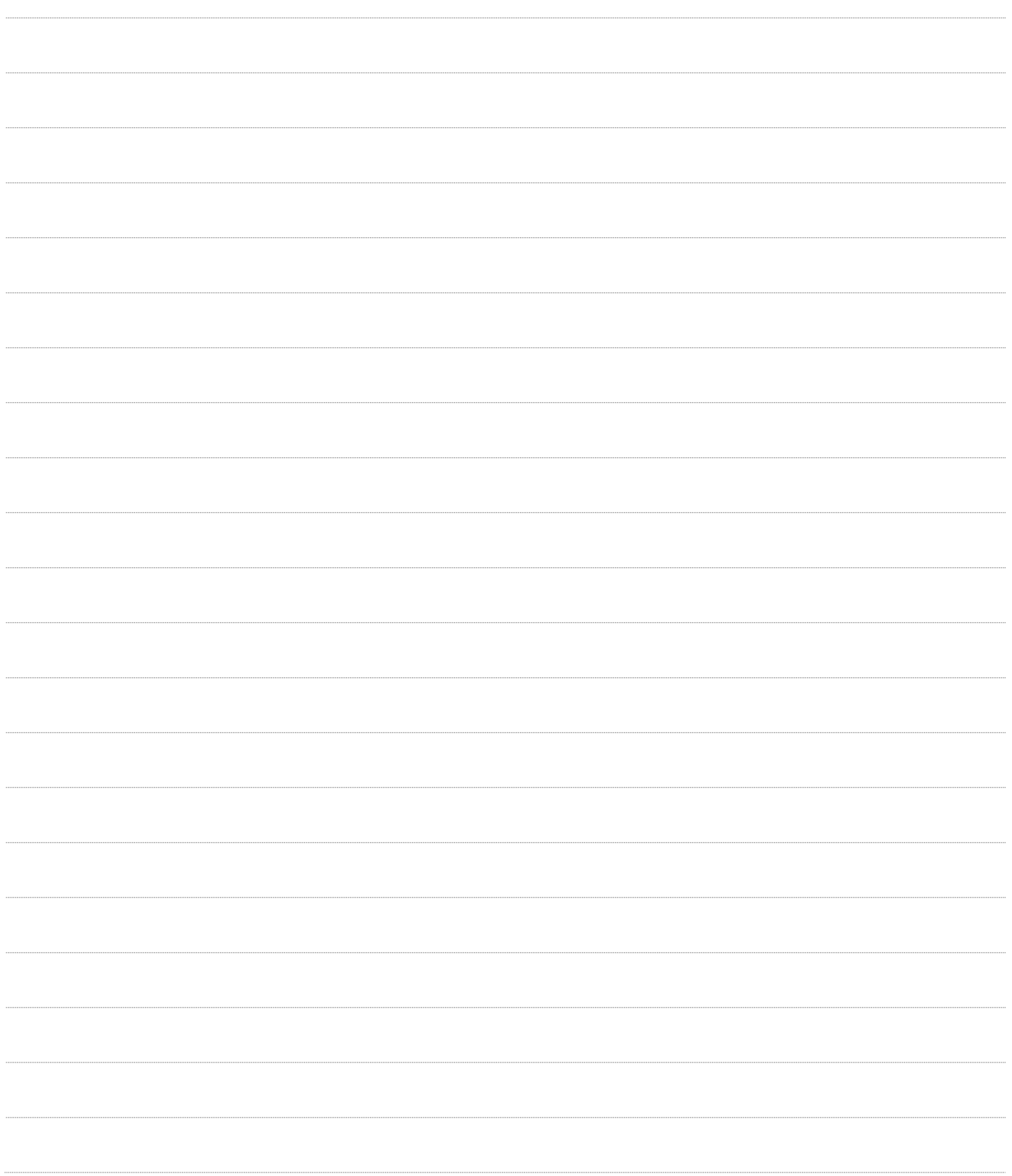

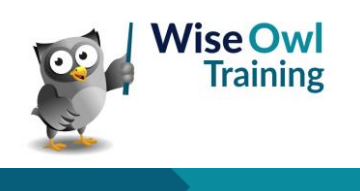

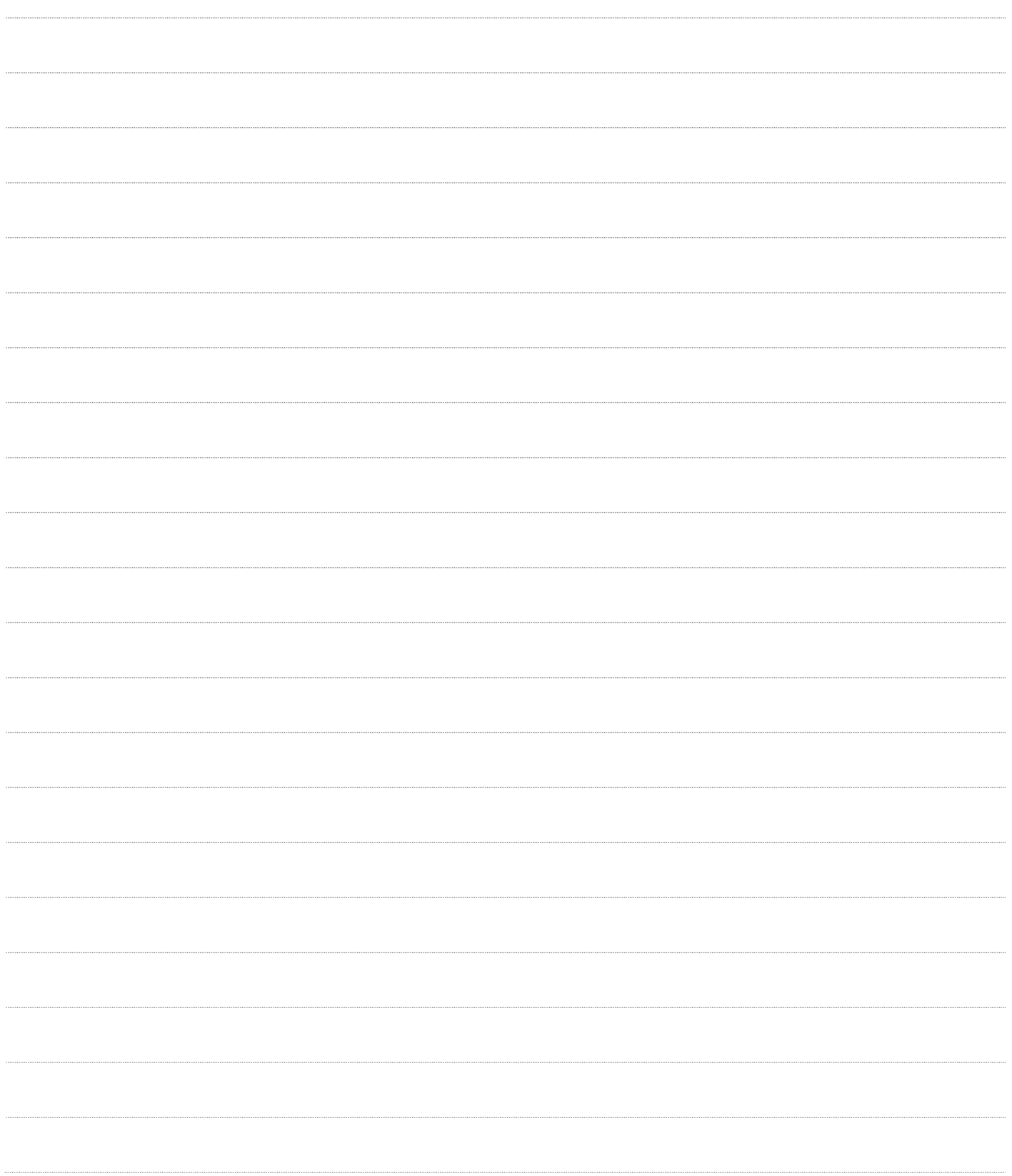

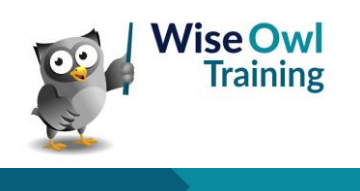

## **What we do!**

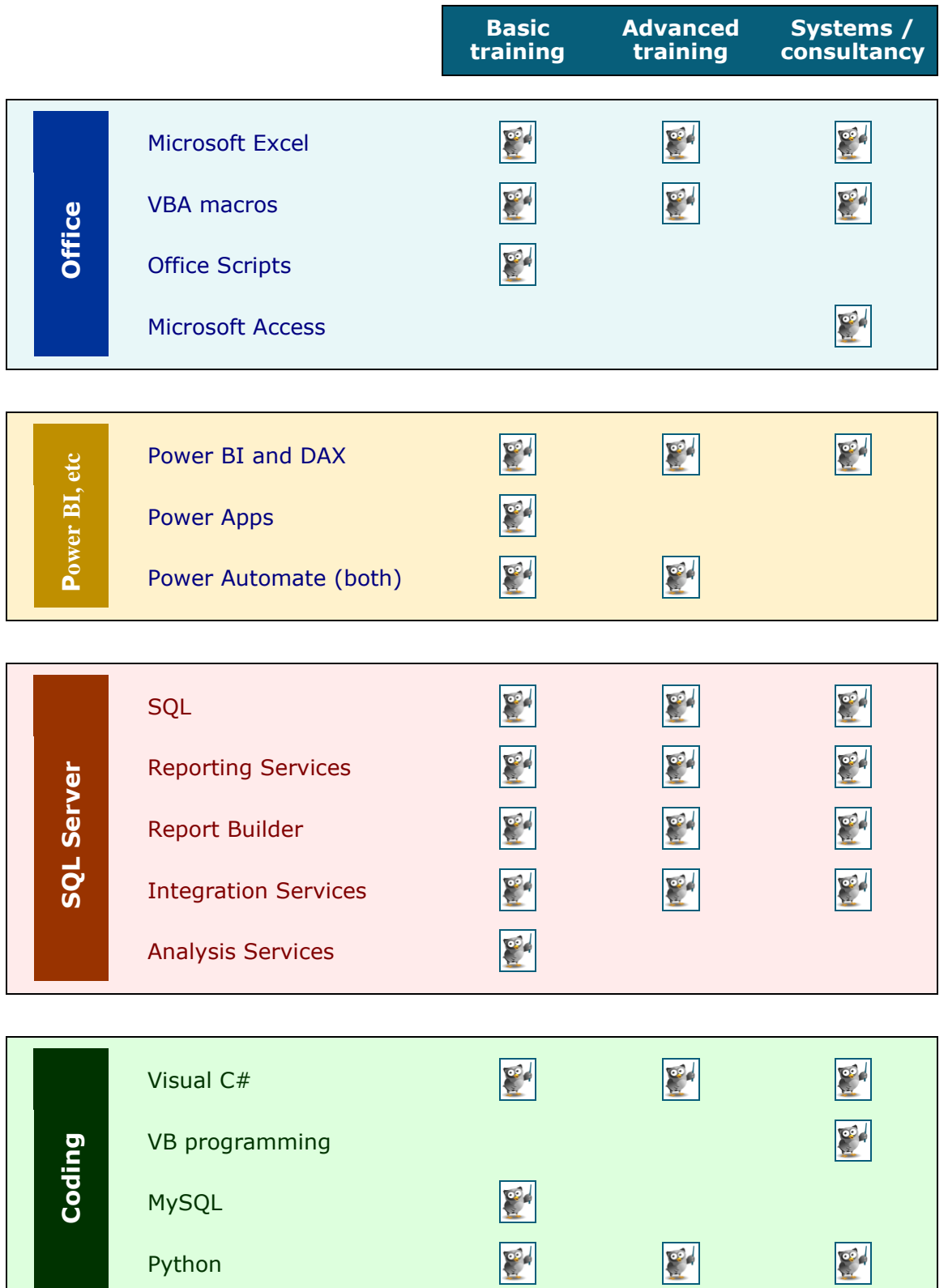

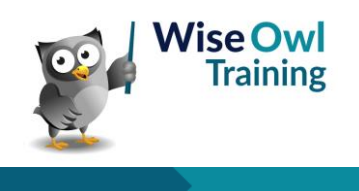

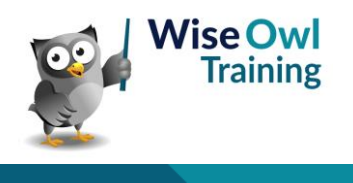